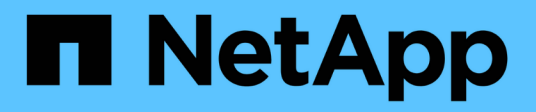

## **Implementare servizi basati su server SMB** ONTAP 9

NetApp April 24, 2024

This PDF was generated from https://docs.netapp.com/it-it/ontap/smb-admin/dynamic-home-directoriesconcept.html on April 24, 2024. Always check docs.netapp.com for the latest.

# **Sommario**

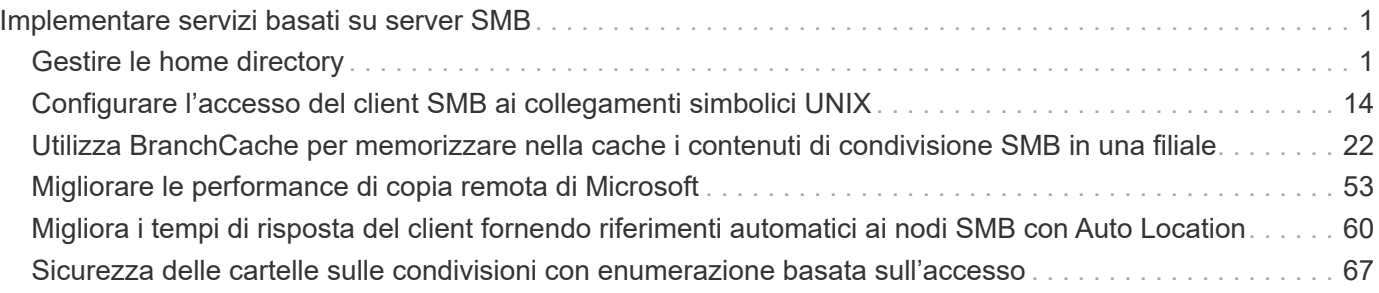

# <span id="page-2-0"></span>**Implementare servizi basati su server SMB**

## <span id="page-2-1"></span>**Gestire le home directory**

## **In che modo ONTAP abilita le home directory dinamiche**

Le home directory di ONTAP consentono di configurare una condivisione SMB che viene mappata a diverse directory in base all'utente che si connette ad essa e a una serie di variabili. Invece di creare condivisioni separate per ciascun utente, è possibile configurare una condivisione con alcuni parametri della home directory per definire la relazione di un utente tra un punto di ingresso (la condivisione) e la home directory (una directory sulla SVM).

Un utente che ha effettuato l'accesso come utente ospite non dispone di una home directory e non può accedere alle home directory di altri utenti. Esistono quattro variabili che determinano il modo in cui un utente viene mappato a una directory:

#### • **Nome condivisione**

Si tratta del nome della condivisione creata a cui l'utente si connette. È necessario impostare la proprietà home directory per questa condivisione.

Il nome della condivisione può utilizzare i seguenti nomi dinamici:

- %w (Il nome utente Windows dell'utente)
- %d (Il nome di dominio Windows dell'utente)
- %u (Il nome utente UNIX mappato dell'utente) per rendere unico il nome di condivisione in tutte le home directory, il nome di condivisione deve contenere/%w o il %u variabile. Il nome della condivisione può contenere entrambi %d e a./%w variabile (ad esempio, %d/%w), oppure il nome della condivisione può contenere una porzione statica e una porzione variabile (ad esempio, home\_/%w).

#### • **Percorso di condivisione**

Si tratta del percorso relativo, definito dalla condivisione e quindi associato a uno dei nomi di condivisione, che viene aggiunto a ciascun percorso di ricerca per generare l'intero percorso della home directory dell'utente dalla directory principale della SVM. Può essere statico (ad esempio, home), dinamico (ad esempio, %w), o una combinazione dei due (ad esempio, eng/%w).

#### • **Percorsi di ricerca**

Questo è l'insieme di percorsi assoluti dalla directory principale di SVM che si specifica che dirige la ricerca di home directory in ONTAP. È possibile specificare uno o più percorsi di ricerca utilizzando vserver cifs home-directory search-path add comando. Se si specificano più percorsi di ricerca, ONTAP li prova nell'ordine specificato fino a trovare un percorso valido.

#### • **Directory**

Questa è la home directory dell'utente creata per l'utente. Il nome della directory è generalmente il nome dell'utente. È necessario creare la home directory in una delle directory definite dai percorsi di ricerca.

Ad esempio, considerare la seguente configurazione:

- Utente: John Smith
- Dominio utente: acme
- Nome utente: Jsmith
- Nome SVM: vs1
- Nome di condivisione della home directory n. 1: home\_  $\frac{1}{6}$  w percorso di condivisione:  $\frac{1}{6}$  w
- Nome condivisione home directory n. 2:  $w -$  percorso di condivisione:  $d / w$
- Percorso di ricerca n. 1: /vol0home/home
- Percorso di ricerca n. 2: /vol1home/home
- Percorso di ricerca n. 3: /vol2home/home
- Home directory: /vol1home/home/jsmith

Scenario 1: L'utente si connette a. \\vs1\home jsmith. Corrisponde al primo nome di condivisione della home directory e genera il relativo percorso jsmith. ONTAP ricerca ora una directory denominata jsmith selezionando ciascun percorso di ricerca nell'ordine indicato:

- /vol0home/home/jsmith non esiste; passaggio al percorso di ricerca n. 2.
- /vol1home/home/jsmith esiste; pertanto, il percorso di ricerca n. 3 non è selezionato; l'utente è ora connesso alla propria home directory.

Scenario 2: L'utente si connette a. \\vs1\jsmith. Corrisponde al secondo nome di condivisione della home directory e genera il relativo percorso acme/jsmith. ONTAP ricerca ora una directory denominata acme/jsmith selezionando ciascun percorso di ricerca nell'ordine indicato:

- /vol0home/home/acme/jsmith non esiste; passaggio al percorso di ricerca n. 2.
- /vol1home/home/acme/jsmith non esiste; passaggio al percorso di ricerca n. 3.
- /vol2home/home/acme/jsmith non esiste; la home directory non esiste; pertanto, la connessione non riesce.

## **Condivisioni home directory**

#### <span id="page-3-0"></span>**Aggiungere una condivisione della home directory**

Se si desidera utilizzare la funzione home directory SMB, è necessario aggiungere almeno una condivisione con la proprietà home directory inclusa nelle proprietà di condivisione.

#### **A proposito di questa attività**

È possibile creare una condivisione home directory al momento della creazione della condivisione utilizzando vserver cifs share create in alternativa, è possibile modificare una condivisione esistente in una condivisione della home directory in qualsiasi momento utilizzando vserver cifs share modify comando.

Per creare una condivisione della home directory, è necessario includere homedirectory valore in -share -properties quando si crea o si modifica una condivisione. È possibile specificare il nome della

condivisione e il percorso di condivisione utilizzando variabili espanse dinamicamente quando gli utenti si connettono alle proprie home directory. Le variabili disponibili che è possibile utilizzare nel percorso sono %w, %d, e. %u, Corrispondenti rispettivamente al nome utente, al dominio e al nome utente UNIX mappato di Windows.

#### **Fasi**

1. Aggiungere una condivisione home directory:

```
vserver cifs share create -vserver vserver_name -share-name share_name -path
path -share-properties homedirectory[,…]
```
-vserver vserver Specifica la SVM (Storage Virtual Machine) abilitata per CIFS su cui aggiungere il percorso di ricerca.

-share-name *share-name* specifica il nome di condivisione della home directory.

Oltre a contenere una delle variabili richieste, se il nome della condivisione contiene una delle stringhe letterali %w, %u, o. %d, È necessario precedere la stringa letterale con un carattere % (percentuale) per impedire a ONTAP di trattare la stringa letterale come una variabile (ad esempio, %%w).

- Il nome della condivisione deve contenere %w o il %u variabile.
- Il nome della condivisione può contenere anche %d variabile (ad esempio, %d/%w) o una parte statica nel nome della condivisione (ad esempio, home1\_/%w).
- Se la condivisione viene utilizzata dagli amministratori per connettersi alle home directory di altri utenti o per consentire agli utenti di connettersi alle home directory di altri utenti, il modello dinamico di nome della condivisione deve essere preceduto da una tilde (~).

Il vserver cifs home-directory modify viene utilizzato per abilitare questo accesso impostando -is-home-dirs-access-for-admin-enabled opzione a. true) o impostando l'opzione avanzata -is-home-dirs-access-for-public-enabled a. true.

-path path specifica il percorso relativo alla home directory.

-share-properties homedirectory [, ...] specifica le proprietà di condivisione per tale condivisione. Specificare homedirectory valore. È possibile specificare ulteriori proprietà di condivisione utilizzando un elenco delimitato da virgole.

1. Verificare che la condivisione della home directory sia stata aggiunta correttamente utilizzando vserver cifs share show comando.

#### **Esempio**

Il seguente comando crea una condivisione della home directory denominata %w. Il oplocks, browsable, e. changenotify oltre all'impostazione di, vengono impostate le proprietà di condivisione homedirectory condividere la proprietà.

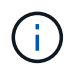

Questo esempio non visualizza l'output per tutte le condivisioni sulla SVM. L'output viene troncato.

cluster1::> vserver cifs share create -vserver vs1 -share-name %w -path %w -share-properties oplocks, browsable, changenotify, homedirectory

```
vs1::> vserver cifs share show -vserver vs1
Vserver Share Path Properties Comment ACL
---------- -------- ------------ -------------- -------- -----------
vs1 %w %w oplocks - Everyone / Full
Control
                             browsable
                             changenotify
                             homedirectory
```
#### **Informazioni correlate**

[Aggiunta di un percorso di ricerca della home directory](#page-6-0)

[Requisiti e linee guida per l'utilizzo dei riferimenti automatici ai nodi](#page-62-0)

[Gestione dell'accessibilità alle home directory degli utenti](#page-14-0)

#### **Le condivisioni della home directory richiedono nomi utente univoci**

Fare attenzione a assegnare nomi utente univoci quando si creano condivisioni home directory utilizzando %w (Nome utente Windows) o. %u (Nome utente UNIX) variabili per generare condivisioni in modo dinamico. Il nome della condivisione viene associato al nome utente.

Quando il nome di una condivisione statica e il nome di un utente sono identici, possono verificarsi due problemi:

- Quando l'utente elenca le condivisioni su un cluster utilizzando net view vengono visualizzate due condivisioni con lo stesso nome utente.
- Quando l'utente si connette a tale nome di condivisione, l'utente è sempre connesso alla condivisione statica e non può accedere alla condivisione della home directory con lo stesso nome.

Ad esempio, esiste una condivisione denominata "Administrator" e si dispone di un nome utente Windows "Administrator". Se si crea una condivisione home directory e ci si connette a tale condivisione, si viene connessi alla condivisione statica "Administrator" e non alla condivisione home directory "Administrator".

Per risolvere il problema relativo ai nomi di condivisione duplicati, procedere come segue:

- Ridenominazione della condivisione statica in modo che non sia più in conflitto con la condivisione della home directory dell'utente.
- Assegnare all'utente un nuovo nome utente in modo che non sia più in conflitto con il nome di condivisione statico.
- Creazione di una condivisione della home directory CIFS con un nome statico come "home" invece di utilizzare %w per evitare conflitti con i nomi di condivisione.

#### **Cosa accade ai nomi di condivisione della home directory statica dopo l'aggiornamento**

I nomi di condivisione della home directory devono contenere  $\frac{1}{2}w$  o il  $\frac{1}{2}u$  variabile dinamica. Dopo l'aggiornamento a una versione di ONTAP con il nuovo requisito, dovresti essere consapevole di ciò che accade ai nomi di condivisione della home directory statica esistenti.

Se la configurazione della home directory contiene nomi di condivisione statici e si esegue l'aggiornamento a ONTAP, i nomi di condivisione della home directory statica non vengono modificati e sono ancora validi. Tuttavia, non è possibile creare nuove condivisioni della home directory che non contengono %w oppure %u variabile.

La richiesta di includere una di queste variabili nel nome di condivisione della home directory dell'utente garantisce che ogni nome di condivisione sia univoco nella configurazione della home directory. Se lo si desidera, è possibile modificare i nomi di condivisione della home directory statica in nomi che contengono %w oppure %u variabile.

## <span id="page-6-0"></span>**Aggiungere un percorso di ricerca della home directory**

Se si desidera utilizzare le home directory SMB di ONTAP, è necessario aggiungere almeno un percorso di ricerca della home directory.

#### **A proposito di questa attività**

È possibile aggiungere un percorso di ricerca della home directory utilizzando vserver cifs homedirectory search-path add comando.

Il vserver cifs home-directory search-path add il comando verifica il percorso specificato in -path durante l'esecuzione del comando. Se il percorso specificato non esiste, il comando genera un messaggio che richiede se si desidera continuare. Scegli tu y oppure n. Se si sceglie y Per continuare, ONTAP crea il percorso di ricerca. Tuttavia, è necessario creare la struttura di directory prima di poter utilizzare il percorso di ricerca nella configurazione della home directory. Se si sceglie di non continuare, il comando non riesce; il percorso di ricerca non viene creato. È quindi possibile creare la struttura della directory dei percorsi ed eseguire di nuovo il vserver cifs home-directory search-path add comando.

#### **Fasi**

- 1. Aggiungere un percorso di ricerca della home directory: vserver cifs home-directory searchpath add -vserver vserver -path path
- 2. Verificare di aver aggiunto correttamente il percorso di ricerca utilizzando vserver cifs homedirectory search-path show comando.

#### **Esempio**

Nell'esempio seguente viene aggiunto il percorso /home1 Alla configurazione della home directory su SVM vs1.

```
cluster::> vserver cifs home-directory search-path add -vserver vs1 -path
/home1
vs1::> vserver cifs home-directory search-path show
Vserver Position Path
----------- -------- -----------------
vs1 1 /home1
```
Nell'esempio seguente viene tentato di aggiungere il percorso /home2 Alla configurazione della home directory su SVM vs1. Il percorso non esiste. La scelta è fatta per non continuare.

```
cluster::> vserver cifs home-directory search-path add -vserver vs1 -path
/home2
Warning: The specified path "/home2" does not exist in the namespace
           belonging to Vserver "vs1".
Do you want to continue? {y|n}: n
```
#### **Informazioni correlate**

[Aggiunta di una condivisione della home directory](#page-3-0)

#### <span id="page-7-0"></span>**Creare una configurazione della home directory utilizzando le variabili %w e %d.**

È possibile creare una configurazione della home directory utilizzando %w e. %d variabili. Gli utenti possono quindi connettersi alla propria home share utilizzando condivisioni create dinamicamente.

#### **Fasi**

- 1. Creare un qtree per contenere le home directory dell'utente: volume qtree create -vserver vserver name -qtree-path qtree path
- 2. Verificare che il qtree utilizzi lo stile di protezione corretto: volume qtree show
- 3. Se qtree non utilizza lo stile di protezione desiderato, modificare lo stile di protezione utilizzando volume qtree security comando.
- 4. Aggiunta di una condivisione home directory: vserver cifs share create -vserver vserver -share-name  $w$  -path  $d/\wedge w$  -share-properties homedirectory $\langle [\ldots] \rangle$

-vserver vserver Specifica la SVM (Storage Virtual Machine) abilitata per CIFS su cui aggiungere il percorso di ricerca.

-share-name %w specifica il nome di condivisione della home directory. ONTAP crea dinamicamente il nome di condivisione quando ogni utente si connette alla propria home directory. Il nome della condivisione avrà il formato *Windows\_User\_NAME*.

-path %d/%w specifica il percorso relativo alla home directory. Il percorso relativo viene creato dinamicamente quando ciascun utente si connette alla propria home directory e avrà la forma *domain/Windows\_user\_name*.

-share-properties homedirectory [, ... ] + specifica le proprietà di condivisione per tale condivisione. Specificare homedirectory valore. È possibile specificare ulteriori proprietà di condivisione utilizzando un elenco delimitato da virgole.

- 5. Verificare che la condivisione abbia la configurazione desiderata utilizzando vserver cifs share show comando.
- 6. Aggiungere un percorso di ricerca della home directory: vserver cifs home-directory searchpath add -vserver vserver -path path

-vserver *vserver-name* Specifica la SVM abilitata per CIFS su cui aggiungere il percorso di ricerca.

-path *path* specifica il percorso assoluto della directory per il percorso di ricerca.

- 7. Verificare di aver aggiunto correttamente il percorso di ricerca utilizzando vserver cifs homedirectory search-path show comando.
- 8. Per gli utenti con una home directory, creare una directory corrispondente nel qtree o nel volume designato per contenere home directory.

Ad esempio, se è stato creato un qtree con il percorso di /vol/vol1/users e il nome utente di cui si desidera creare la directory è mydomain.user1, si crea una directory con il seguente percorso: /vol/vol1/users/mydomain/user1.

Se è stato creato un volume denominato "home1" montato in /home1, creare una directory con il seguente percorso: /home1/mydomain/user1.

9. Verificare che un utente possa connettersi correttamente alla home share mappando un disco o connettendosi utilizzando il percorso UNC.

Ad esempio, se l'utente mydomain/user1 desidera connettersi alla directory creata nella fase 8 che si trova su SVM vs1, l'utente 1 si connette utilizzando il percorso UNC \\vs1\user1.

#### **Esempio**

I comandi dell'esempio seguente creano una configurazione della home directory con le seguenti impostazioni:

- Il nome della condivisione è %w.
- Il percorso relativo della home directory è %d/%W.
- Il percorso di ricerca utilizzato per contenere le home directory, /home1, È un volume configurato con lo stile di protezione NTFS.
- La configurazione viene creata su SVM vs1.

È possibile utilizzare questo tipo di configurazione della home directory quando gli utenti accedono alle home directory dagli host Windows. È possibile utilizzare questo tipo di configurazione anche quando gli utenti accedono alle proprie home directory da host Windows e UNIX e l'amministratore del file system utilizza utenti e gruppi basati su Windows per controllare l'accesso al file system.

cluster::> vserver cifs share create -vserver vs1 -share-name %w -path %d/%w -share-properties oplocks,browsable,changenotify,homedirectory cluster::> vserver cifs share show -vserver vs1 -share-name %w Vserver: vs1 Share: %w CIFS Server NetBIOS Name: VS1 Path: %d/%w Share Properties: oplocks browsable changenotify homedirectory Symlink Properties: enable File Mode Creation Mask: - Directory Mode Creation Mask: - Share Comment: - Share ACL: Everyone / Full Control File Attribute Cache Lifetime: - Volume Name: - Offline Files: manual Vscan File-Operations Profile: standard cluster::> vserver cifs home-directory search-path add -vserver vs1 ‑path /home1 cluster::> vserver cifs home-directory search-path show Vserver Position Path ----------- -------- ---------------- vs1 1 /home1

#### **Informazioni correlate**

[Configurazione delle home directory utilizzando la variabile %u](#page-9-0)

[Configurazioni aggiuntive della home directory](#page-13-0)

[Visualizzazione delle informazioni sul percorso home directory di un utente SMB](#page-14-1)

## <span id="page-9-0"></span>**Configurare le home directory utilizzando la variabile %u**

È possibile creare una configurazione della home directory in cui designare il nome della condivisione utilizzando %w variabile ma si utilizza %u variabile per indicare il percorso relativo alla condivisione della home directory. Gli utenti possono quindi connettersi alla propria home share utilizzando condivisioni create dinamicamente utilizzando il proprio nome utente Windows senza conoscere il nome o il percorso effettivo della home directory.

#### **Fasi**

- 1. Creare un qtree per contenere le home directory dell'utente: volume qtree create -vserver vserver name -qtree-path qtree path
- 2. Verificare che il qtree utilizzi lo stile di protezione corretto: volume qtree show
- 3. Se qtree non utilizza lo stile di protezione desiderato, modificare lo stile di protezione utilizzando volume qtree security comando.
- 4. Aggiunta di una condivisione home directory: vserver cifs share create -vserver vserver -share-name %w -path %u -share-properties homedirectory ,...]

-vserver vserver Specifica la SVM (Storage Virtual Machine) abilitata per CIFS su cui aggiungere il percorso di ricerca.

-share-name %w specifica il nome di condivisione della home directory. Il nome della condivisione viene creato in modo dinamico quando ciascun utente si connette alla propria home directory e ha la forma *Windows\_User\_NAME*.

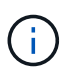

 $\dot{E}$  inoltre possibile utilizzare  $\S u$  variabile per  $-s$ hare-name opzione. In questo modo viene creato un percorso di condivisione relativo che utilizza il nome utente UNIX mappato.

-path %u specifica il percorso relativo alla home directory. Il percorso relativo viene creato in modo dinamico quando ciascun utente si connette alla propria home directory ed è del tipo *mapped\_UNIX\_user\_name*.

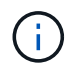

Il valore di questa opzione può contenere anche elementi statici. Ad esempio, eng/%u.

-share-properties homedirectory\ $[, \ldots \rangle$ ] specifica le proprietà di condivisione per tale condivisione. Specificare homedirectory valore. È possibile specificare ulteriori proprietà di condivisione utilizzando un elenco delimitato da virgole.

- 5. Verificare che la condivisione abbia la configurazione desiderata utilizzando vserver cifs share show comando.
- 6. Aggiungere un percorso di ricerca della home directory: vserver cifs home-directory searchpath add -vserver vserver -path path

-vserver vserver Specifica la SVM abilitata per CIFS su cui aggiungere il percorso di ricerca.

-path path specifica il percorso assoluto della directory per il percorso di ricerca.

- 7. Verificare di aver aggiunto correttamente il percorso di ricerca utilizzando vserver cifs homedirectory search-path show comando.
- 8. Se l'utente UNIX non esiste, creare l'utente UNIX utilizzando vserver services unix-user create comando.

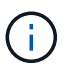

Il nome utente UNIX a cui si esegue il mapping del nome utente Windows deve esistere prima di eseguire il mapping dell'utente.

9. Creare una mappatura dei nomi per l'utente Windows e l'utente UNIX utilizzando il seguente comando: vserver name-mapping create -vserver vserver name -direction win-unix

-priority integer -pattern windows user name -replacement unix user name

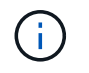

Se esistono già mappature dei nomi che associano gli utenti Windows agli utenti UNIX, non è necessario eseguire la procedura di mappatura.

Il nome utente di Windows viene associato al nome utente UNIX corrispondente. Quando l'utente Windows si connette alla propria home directory share, si connette a una home directory creata dinamicamente con un nome di condivisione che corrisponde al proprio nome utente Windows senza essere consapevole che il nome della directory corrisponde al nome utente UNIX.

10. Per gli utenti con una home directory, creare una directory corrispondente nel qtree o nel volume designato per contenere home directory.

Ad esempio, se è stato creato un qtree con il percorso di /vol/vol1/users E il nome utente UNIX mappato dell'utente la cui directory si desidera creare è "unixuser1", si crea una directory con il seguente percorso: /vol/vol1/users/unixuser1.

Se è stato creato un volume denominato "home1" montato in /home1, creare una directory con il seguente percorso: /home1/unixuser1.

11. Verificare che un utente possa connettersi correttamente alla home share mappando un disco o connettendosi utilizzando il percorso UNC.

Ad esempio, se l'utente mydomain/user1 esegue il mapping all'utente UNIX unixuser1 e desidera connettersi alla directory creata nella fase 10 che si trova su SVM vs1, l'utente 1 si connette utilizzando il percorso UNC \\vs1\user1.

#### **Esempio**

I comandi dell'esempio seguente creano una configurazione della home directory con le seguenti impostazioni:

- Il nome della condivisione è %w.
- Il percorso relativo della home directory è %u.
- Il percorso di ricerca utilizzato per contenere le home directory, /home1, È un volume configurato con lo stile di sicurezza UNIX.
- La configurazione viene creata su SVM vs1.

È possibile utilizzare questo tipo di configurazione della home directory quando gli utenti accedono alle proprie home directory da host Windows o Windows e da host UNIX e l'amministratore del file system utilizza utenti e gruppi basati su UNIX per controllare l'accesso al file system.

cluster::> vserver cifs share create -vserver vs1 -share-name %w -path %u ‑share-properties oplocks,browsable,changenotify,homedirectory cluster::> vserver cifs share show -vserver vs1 -share-name %u Vserver: vs1 Share: %w CIFS Server NetBIOS Name: VS1 Path: %u Share Properties: oplocks browsable changenotify homedirectory Symlink Properties: enable File Mode Creation Mask: - Directory Mode Creation Mask: - Share Comment: - Share ACL: Everyone / Full Control File Attribute Cache Lifetime: - Volume Name: - Offline Files: manual Vscan File-Operations Profile: standard cluster::> vserver cifs home-directory search-path add -vserver vs1 ‑path /home1 cluster::> vserver cifs home-directory search-path show -vserver vs1 Vserver Position Path ----------- -------- ---------------- vs1 1 /home1 cluster::> vserver name-mapping create -vserver vs1 -direction win-unix ‑position 5 -pattern user1 -replacement unixuser1 cluster::> vserver name-mapping show -pattern user1 Vserver Direction Position -------------- --------- ------- vs1 win-unix 5 Pattern: user1 Replacement: unixuser1

#### **Informazioni correlate**

[Creazione di una configurazione della home directory utilizzando le variabili %w e %d.](#page-7-0)

[Configurazioni aggiuntive della home directory](#page-13-0)

[Visualizzazione delle informazioni sul percorso home directory di un utente SMB](#page-14-1)

## <span id="page-13-0"></span>**Configurazioni aggiuntive della home directory**

È possibile creare ulteriori configurazioni della home directory utilizzando %w, %d, e. %u variables, che consente di personalizzare la configurazione della home directory in base alle proprie esigenze.

È possibile creare una serie di configurazioni della home directory utilizzando una combinazione di variabili e stringhe statiche nei nomi di condivisione e nei percorsi di ricerca. La seguente tabella fornisce alcuni esempi che illustrano come creare diverse configurazioni della home directory:

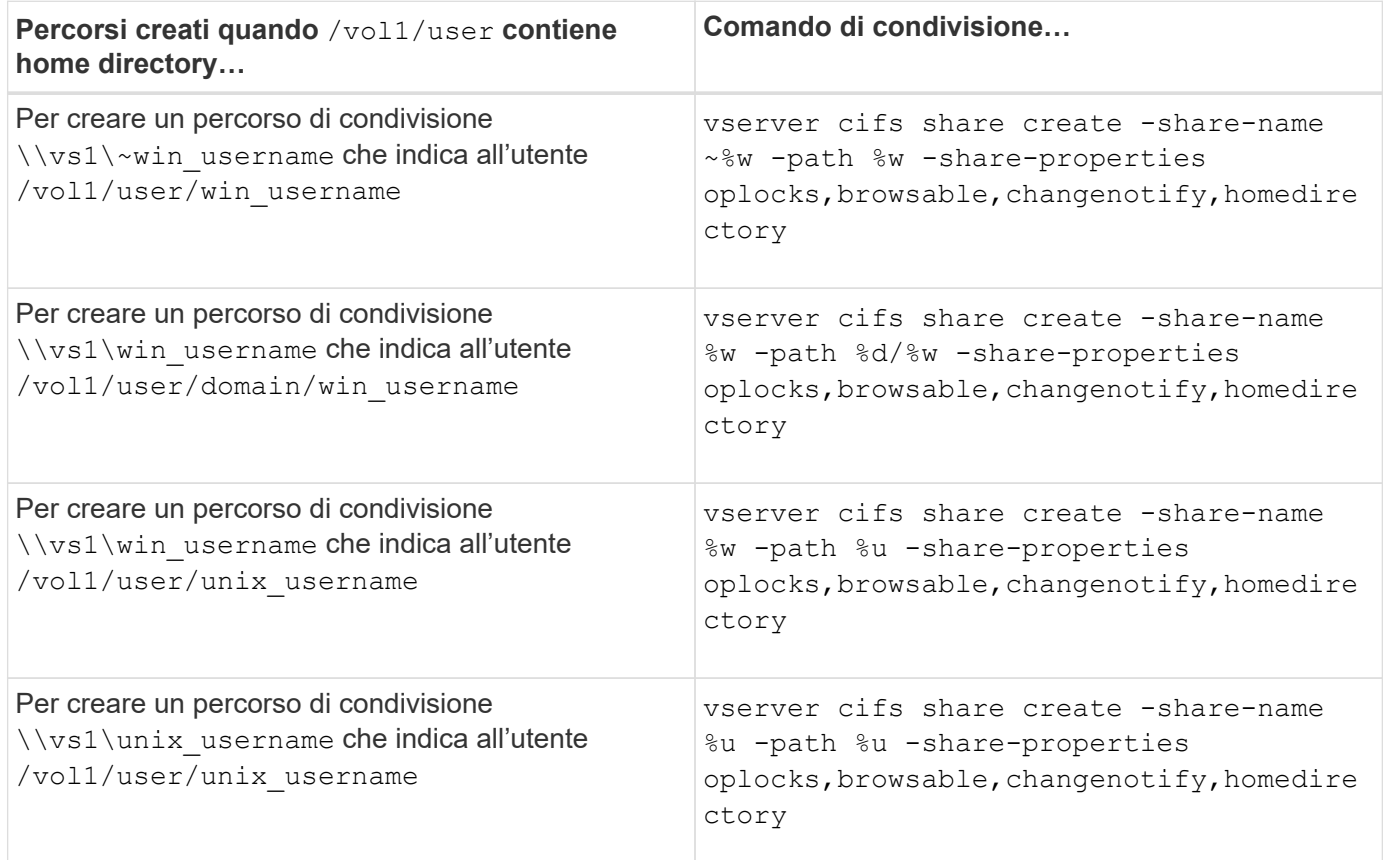

## **Comandi per la gestione dei percorsi di ricerca**

Esistono comandi ONTAP specifici per la gestione dei percorsi di ricerca per le configurazioni della home directory SMB. Ad esempio, sono disponibili comandi per aggiungere, rimuovere e visualizzare informazioni sui percorsi di ricerca. È inoltre disponibile un comando per modificare l'ordine dei percorsi di ricerca.

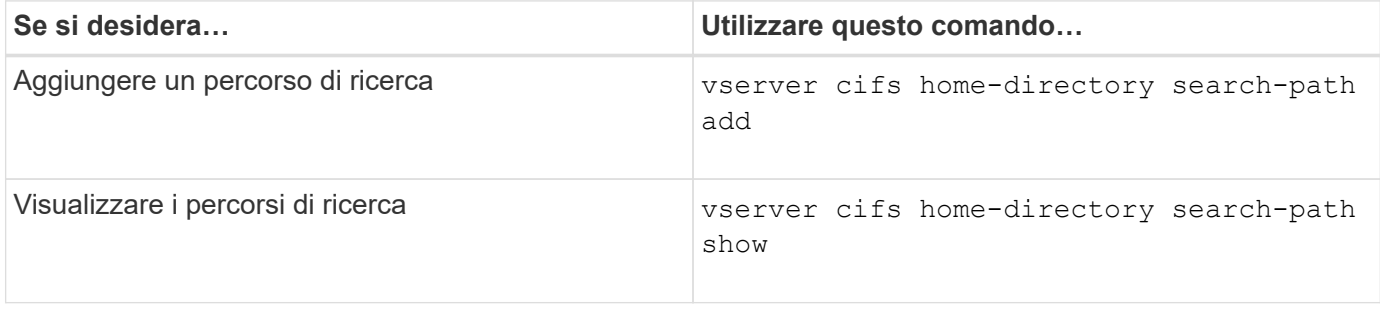

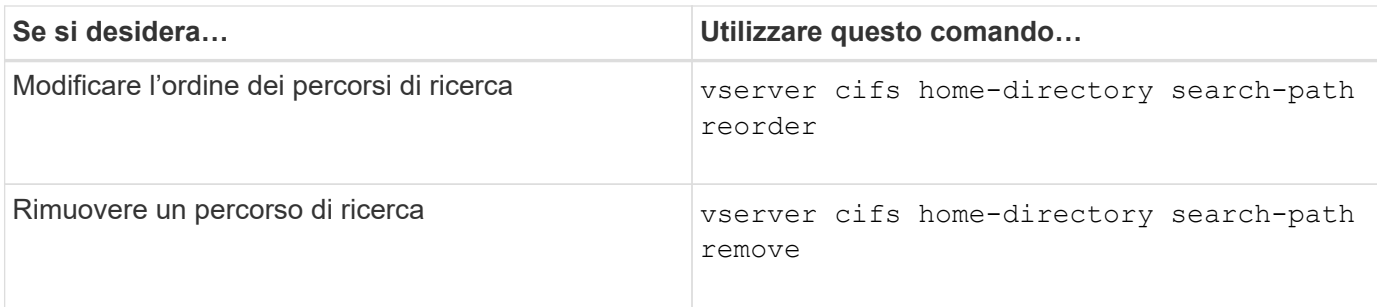

Per ulteriori informazioni, consulta la pagina man relativa a ciascun comando.

## <span id="page-14-1"></span>**Visualizza informazioni sul percorso home directory di un utente SMB**

È possibile visualizzare il percorso home directory di un utente SMB sulla macchina virtuale di storage (SVM), che può essere utilizzato se sono stati configurati più percorsi home directory CIFS e si desidera vedere quale percorso contiene la home directory dell'utente.

#### **Fase**

1. Visualizzare il percorso della home directory utilizzando vserver cifs home-directory show-user comando.

```
vserver cifs home-directory show-user -vserver vs1 -username user1
```
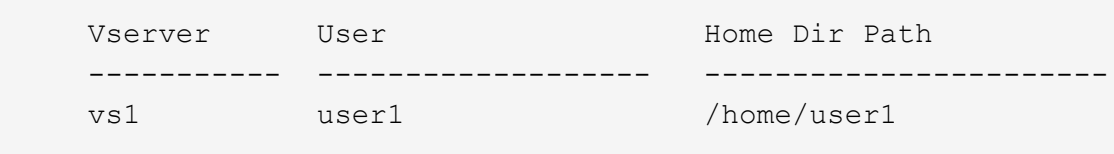

#### **Informazioni correlate**

[Gestione dell'accessibilità alle home directory degli utenti](#page-14-0)

## <span id="page-14-0"></span>**Gestire l'accessibilità alle home directory degli utenti**

Per impostazione predefinita, l'accesso alla home directory di un utente è consentito solo a quell'utente. Per le condivisioni in cui il nome dinamico della condivisione è preceduto da una tilde (~), è possibile attivare o disattivare l'accesso alle home directory degli utenti da parte degli amministratori di Windows o di qualsiasi altro utente (accesso pubblico).

#### **Prima di iniziare**

Le condivisioni home directory sulla macchina virtuale di storage (SVM) devono essere configurate con nomi di condivisione dinamici preceduti da una tilde  $(\sim)$ . I seguenti casi illustrano i requisiti di naming delle condivisioni:

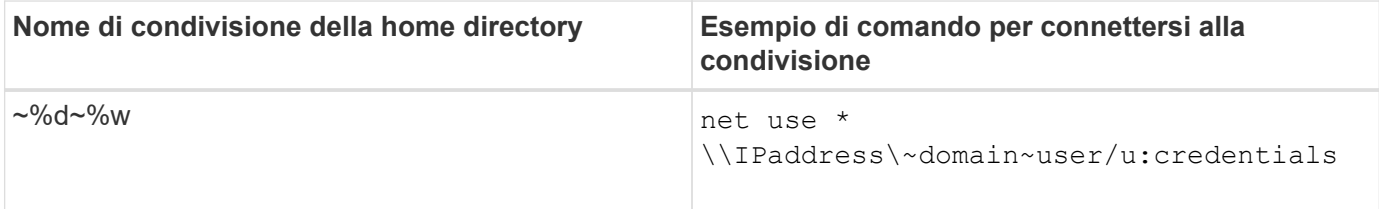

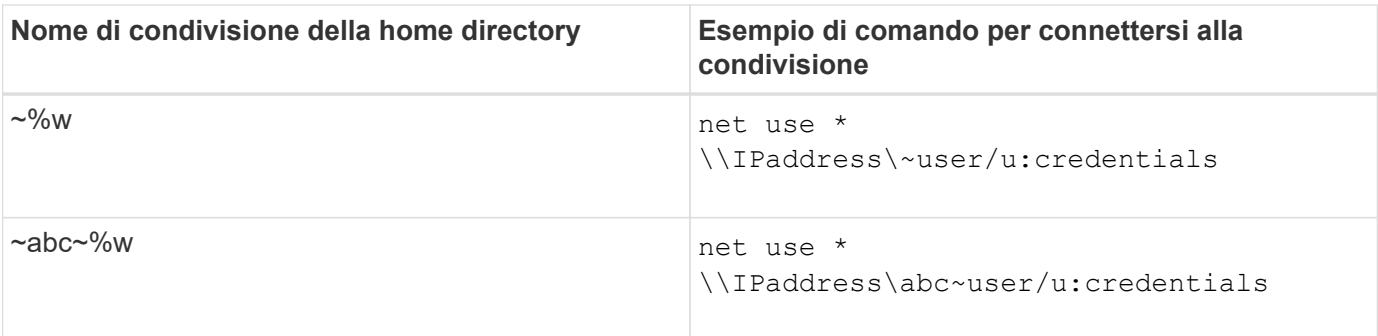

#### **Fase**

1. Eseguire l'azione appropriata:

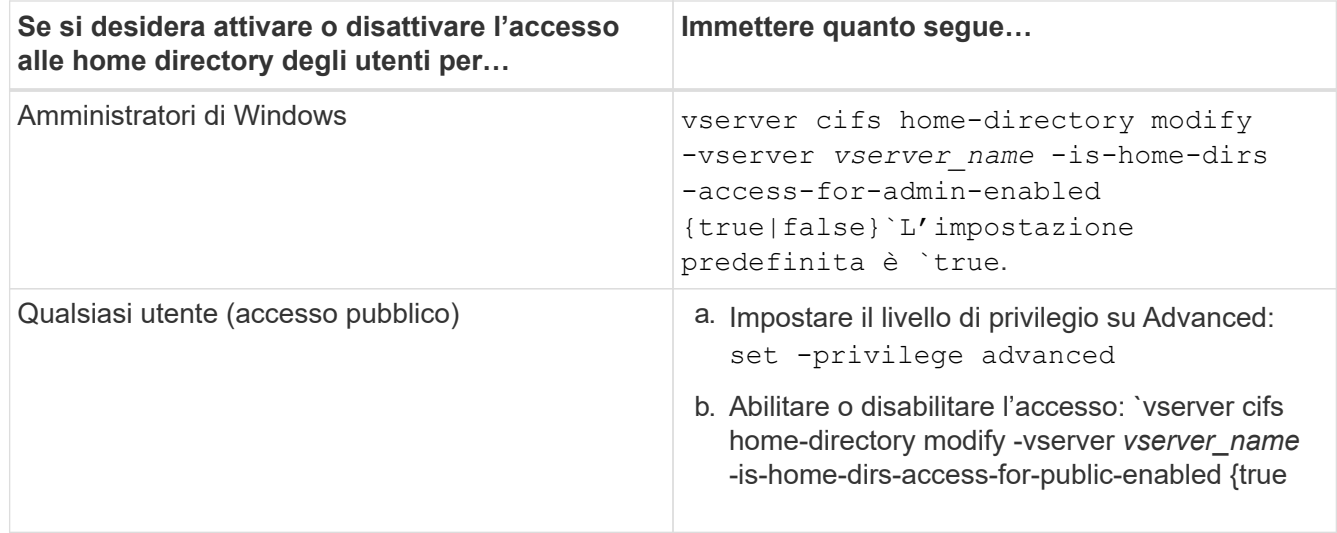

L'esempio seguente consente l'accesso pubblico alle home directory degli utenti:

```
set -privilege advanced
vserver cifs home-directory modify -vserver vs1 -is-home-dirs-access-for-public
-enabled true
set -privilege admin
```
#### **Informazioni correlate**

[Visualizzazione delle informazioni sul percorso home directory di un utente SMB](#page-14-1)

## <span id="page-15-0"></span>**Configurare l'accesso del client SMB ai collegamenti simbolici UNIX**

### **In che modo ONTAP consente di fornire l'accesso del client SMB ai collegamenti simbolici UNIX**

Un collegamento simbolico è un file creato in un ambiente UNIX che contiene un riferimento a un altro file o directory. Se un client accede a un collegamento simbolico, il client viene reindirizzato al file o alla directory di destinazione a cui si riferisce il collegamento simbolico. ONTAP supporta collegamenti simbolici relativi e assoluti, inclusi i widelink (collegamenti assoluti con destinazioni esterne al file system locale).

ONTAP offre ai client SMB la possibilità di seguire i collegamenti simbolici UNIX configurati sulla SVM. Questa funzione è opzionale ed è possibile configurarla in base alle condivisioni, utilizzando -symlink-properties opzione di vserver cifs share create con una delle seguenti impostazioni:

- Abilitato con accesso in lettura/scrittura
- Abilitato con accesso di sola lettura
- Disattivato nascondendo i collegamenti simbolici dai client SMB
- Disattivato senza accesso ai collegamenti simbolici dai client SMB

Se si abilitano i collegamenti simbolici su una condivisione, i collegamenti simbolici relativi funzionano senza ulteriori configurazioni.

Se si abilitano i collegamenti simbolici su una condivisione, i collegamenti simbolici assoluti non funzionano immediatamente. È necessario innanzitutto creare un mapping tra il percorso UNIX del collegamento simbolico e il percorso SMB di destinazione. Quando si creano mappature di collegamento simboliche assolute, è possibile specificare se si tratta di un collegamento locale o di un *widelink*; i widelink possono essere collegamenti a file system su altri dispositivi di storage o collegamenti a file system ospitati in SVM separate sullo stesso sistema ONTAP. Quando si crea un widelink, deve includere le informazioni che il client deve seguire; ovvero, si crea un punto di analisi per il client per rilevare il punto di giunzione della directory. Se si crea un collegamento simbolico assoluto a un file o a una directory all'esterno della condivisione locale ma si imposta la località su locale, ONTAP non consente l'accesso alla destinazione.

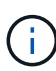

Se un client tenta di eliminare un collegamento simbolico locale (assoluto o relativo), viene cancellato solo il collegamento simbolico, non il file o la directory di destinazione. Tuttavia, se un client tenta di eliminare un widelink, potrebbe eliminare il file o la directory di destinazione effettiva a cui si riferisce il widelink. ONTAP non ha il controllo su questo dato che il client può aprire esplicitamente il file o la directory di destinazione all'esterno della SVM ed eliminarlo.

#### • **Reparse point e servizi file system ONTAP**

Un *punto di analisi* è un oggetto del file system NTFS che può essere facoltativamente memorizzato sui volumi insieme a un file. I reparse point offrono ai client SMB la possibilità di ricevere servizi di file system avanzati o estesi quando si lavora con volumi di stile NTFS. I punti di analisi sono costituiti da tag standard che identificano il tipo di punto di analisi e il contenuto del punto di analisi che può essere recuperato dai client SMB per un'ulteriore elaborazione da parte del client. Dei tipi di oggetti disponibili per la funzionalità estesa del file system, ONTAP implementa il supporto per i collegamenti simbolici NTFS e i punti di giunzione della directory utilizzando tag di punto di analisi. I client SMB che non sono in grado di comprendere il contenuto di un punto di analisi lo ignorano semplicemente e non forniscono il servizio di file system esteso che il punto di analisi potrebbe abilitare.

#### • **Directory Junction point e supporto ONTAP per link simbolici**

I punti di giunzione della directory sono posizioni all'interno di una struttura di directory del file system che possono fare riferimento a posizioni alternative in cui sono memorizzati i file, su un percorso diverso (collegamenti simbolici) o su un dispositivo di storage separato (widelink). I server SMB di ONTAP espongono i punti di giunzione della directory ai client Windows come punti di analisi, consentendo ai client in grado di ottenere contenuti dei punti di analisi da ONTAP quando viene attraversato un punto di giunzione della directory. In questo modo, possono navigare e connettersi a diversi percorsi o dispositivi di storage come se fossero parte dello stesso file system.

#### • **Abilitazione del supporto widelink utilizzando le opzioni di reparse point**

Il -is-use-junctions-as-reparse-points-enabled L'opzione è attivata per impostazione

predefinita in ONTAP 9. Non tutti i client SMB supportano i widelink, pertanto l'opzione per abilitare le informazioni è configurabile in base alla versione per protocollo, consentendo agli amministratori di ospitare client SMB supportati e non supportati. In ONTAP 9.2 e versioni successive, è necessario attivare l'opzione -widelink-as-reparse-point-versions Per ogni protocollo client che accede alla condivisione utilizzando i widelink, l'impostazione predefinita è SMB1. Nelle versioni precedenti, sono stati segnalati solo i widelink a cui si accedeva utilizzando SMB1 predefinito e i sistemi che utilizzavano SMB2 o SMB3 non erano in grado di accedere ai widelink.

Per ulteriori informazioni, consultare la documentazione di Microsoft NTFS.

["Documentazione Microsoft: Analisi dei punti"](https://docs.microsoft.com/en-us/windows/win32/fileio/reparse-points)

## **Limiti durante la configurazione dei collegamenti simbolici UNIX per l'accesso SMB**

È necessario conoscere alcuni limiti durante la configurazione dei collegamenti simbolici UNIX per l'accesso SMB.

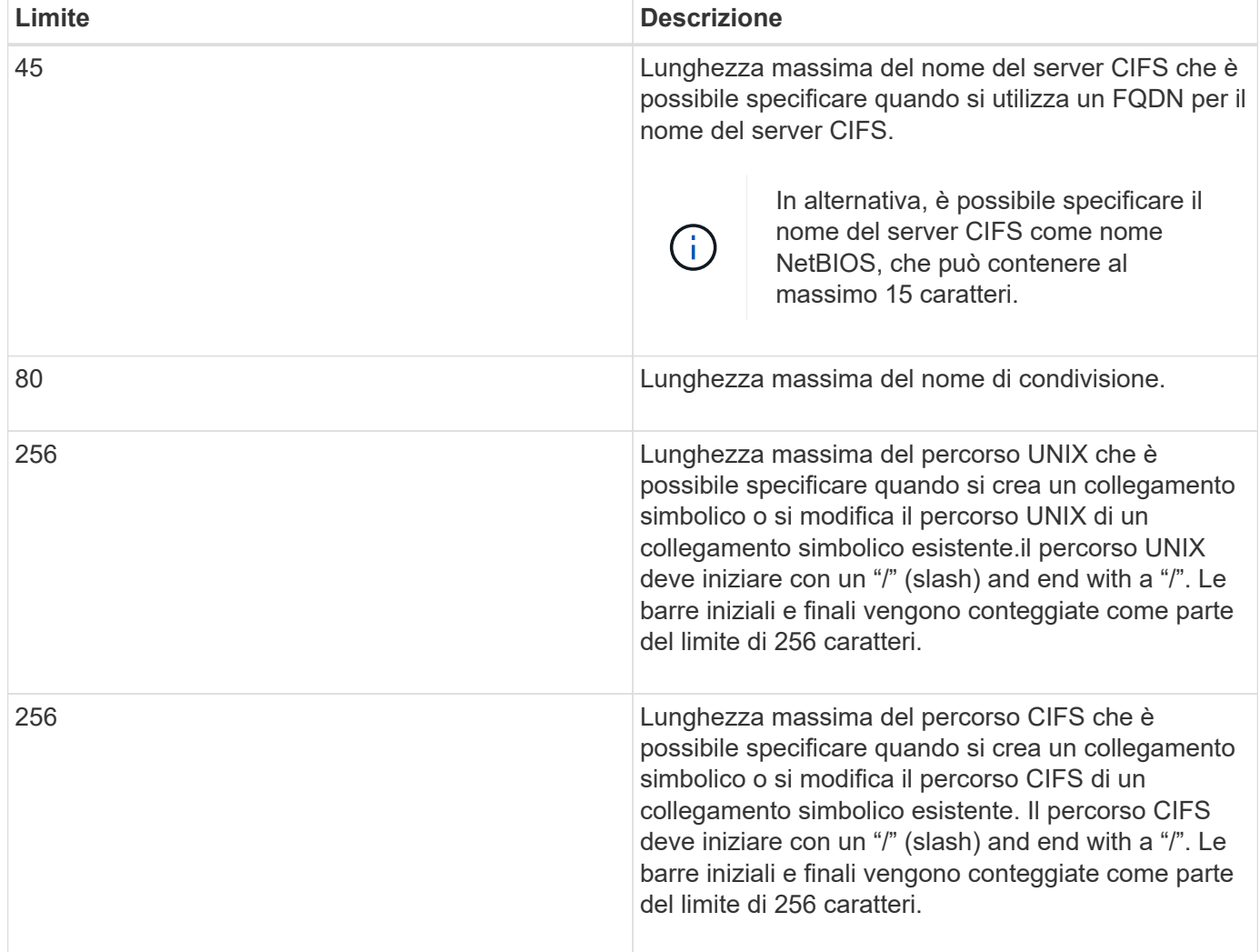

#### **Informazioni correlate**

[Creazione di mappature di collegamento simboliche per le condivisioni SMB](#page-21-0)

## **Controlla gli annunci DFS automatici in ONTAP con un'opzione del server CIFS**

Un'opzione del server CIFS controlla il modo in cui le funzionalità DFS vengono pubblicizzate ai client SMB durante la connessione alle condivisioni. Poiché ONTAP utilizza i riferimenti DFS quando i client accedono a collegamenti simbolici su SMB, è necessario essere consapevoli dell'impatto della disattivazione o dell'attivazione di questa opzione.

Un'opzione del server CIFS determina se i server CIFS annunciano automaticamente se sono compatibili con DFS per i client SMB. Per impostazione predefinita, questa opzione è attivata e il server CIFS comunica sempre che è compatibile con DFS per i client SMB (anche quando ci si connette a condivisioni in cui l'accesso ai collegamenti simbolici è disattivato). Se si desidera che il server CIFS annunci che è compatibile con DFS solo quando si connettono a condivisioni in cui è attivato l'accesso ai collegamenti simbolici, è possibile disattivare questa opzione.

Tenere presente cosa accade quando questa opzione è disattivata:

- Le configurazioni di condivisione per i collegamenti simbolici sono invariate.
- Se il parametro share è impostato in modo da consentire l'accesso simbolico al collegamento (accesso in lettura/scrittura o accesso in sola lettura), il server CIFS comunica le funzionalità DFS ai client che si connettono a tale condivisione.

Le connessioni client e l'accesso ai collegamenti simbolici continuano senza interruzioni.

• Se il parametro share è impostato in modo da non consentire l'accesso tramite collegamento simbolico (disattivando l'accesso o se il valore del parametro share è nullo), il server CIFS non segnala le funzionalità DFS ai client che si connettono a tale condivisione.

Poiché i client hanno memorizzato nella cache le informazioni che il server CIFS è compatibile con DFS e non pubblicizzano più, i client connessi alle condivisioni in cui l'accesso al collegamento simbolico è disattivato potrebbero non essere in grado di accedere a queste condivisioni dopo la disattivazione dell'opzione del server CIFS. Una volta disattivata l'opzione, potrebbe essere necessario riavviare i client connessi a queste condivisioni, eliminando così le informazioni memorizzate nella cache.

Queste modifiche non si applicano alle connessioni SMB 1.0.

## <span id="page-18-0"></span>**Configurare il supporto dei collegamenti simbolici UNIX sulle condivisioni SMB**

È possibile configurare il supporto del collegamento simbolico UNIX sulle condivisioni SMB specificando un'impostazione simbolica di proprietà-condivisione del collegamento quando si creano condivisioni SMB o in qualsiasi momento modificando le condivisioni SMB esistenti. Il supporto dei collegamenti simbolici UNIX è attivato per impostazione predefinita. È inoltre possibile disattivare il supporto dei collegamenti simbolici UNIX su una condivisione.

#### **A proposito di questa attività**

Quando si configura il supporto del collegamento simbolico UNIX per le condivisioni SMB, è possibile scegliere una delle seguenti impostazioni:

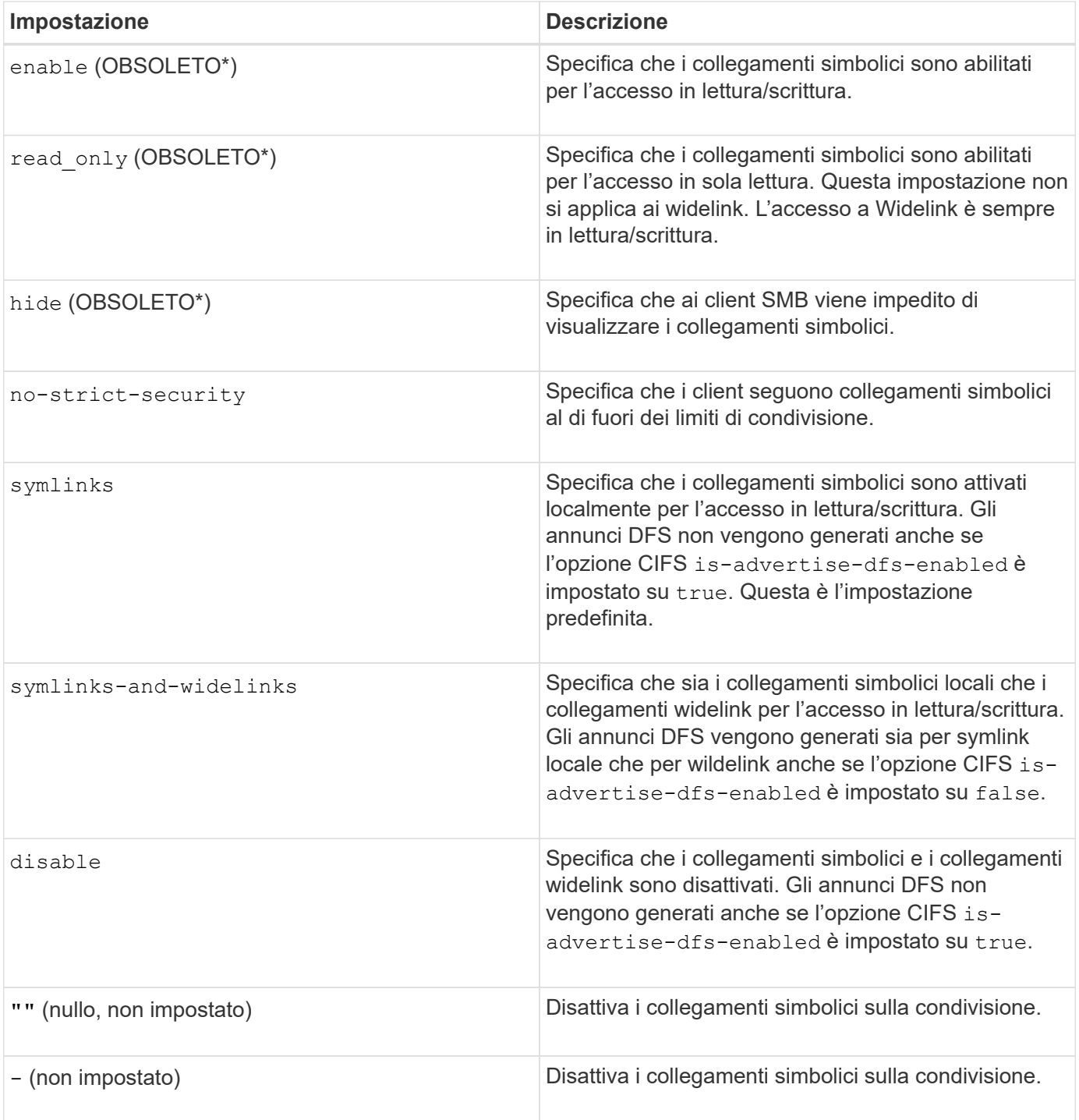

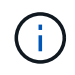

\*I parametri *enable*, *hide* e *Read-only* sono deprecati e possono essere rimossi in una release futura di ONTAP.

#### **Fasi**

1. Configurare o disattivare il supporto dei collegamenti simbolici:

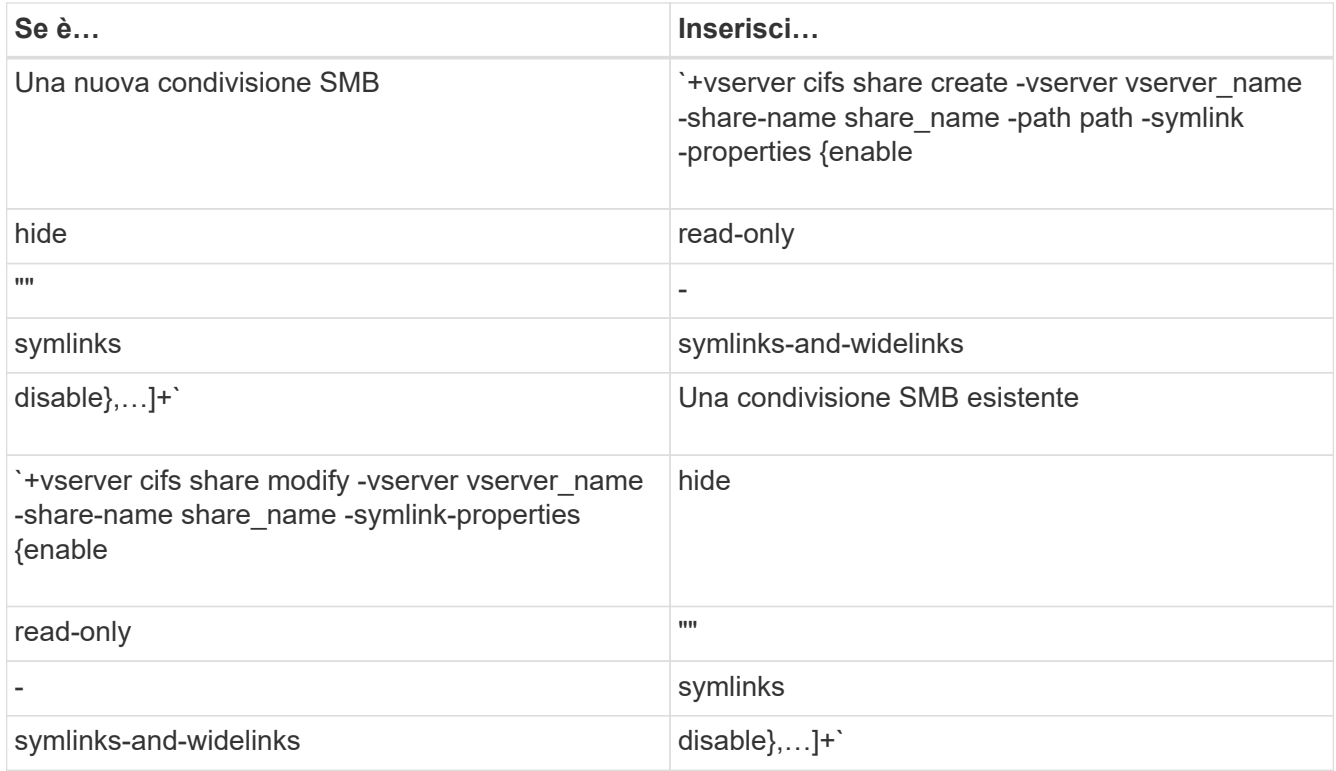

2. Verificare che la configurazione della condivisione SMB sia corretta: vserver cifs share show -vserver vserver\_name -share-name share\_name -instance

#### **Esempio**

Il seguente comando crea una condivisione SMB denominata "data1" con la configurazione del collegamento simbolico UNIX impostata su enable:

cluster1::> vserver cifs share create -vserver vs1 -share-name data1 -path /data1 -symlink-properties enable cluster1::> vserver cifs share show -vserver vs1 -share-name data1 -instance Vserver: vs1 Share: data1 CIFS Server NetBIOS Name: VS1 Path: /data1 Share Properties: oplocks browsable changenotify Symlink Properties: enable File Mode Creation Mask: - Directory Mode Creation Mask: - Share Comment: - Share ACL: Everyone / Full Control File Attribute Cache Lifetime: - Volume Name: - Offline Files: manual Vscan File-Operations Profile: standard Maximum Tree Connections on Share: 4294967295 UNIX Group for File Create: -

#### **Informazioni correlate**

[Creazione di mappature di collegamento simboliche per le condivisioni SMB](#page-21-0)

#### <span id="page-21-0"></span>**Creare mappature di collegamento simboliche per le condivisioni SMB**

È possibile creare mappature di collegamenti simbolici UNIX per le condivisioni SMB. È possibile creare un collegamento simbolico relativo, che si riferisce al file o alla cartella relativa alla cartella principale, oppure creare un collegamento simbolico assoluto, che si riferisce al file o alla cartella utilizzando un percorso assoluto.

#### **A proposito di questa attività**

I Widelink non sono accessibili dai client Mac OS X se si utilizza SMB 2.x. Quando un utente tenta di connettersi a una condivisione utilizzando i collegamenti wireless da un client Mac OS X, il tentativo non riesce. Tuttavia, è possibile utilizzare i widelink con i client Mac OS X se si utilizza SMB 1.

#### **Fasi**

1. Per creare mappature di collegamento simboliche per le condivisioni SMB: vserver cifs symlink create -vserver virtual server name -unix-path path -share-name share name -cifs-path path [-cifs-server server name] [-locality {local|free|widelink}] [-home-directory {true|false}]

-vserver virtual server name Specifica il nome della SVM (Storage Virtual Machine).

-unix-path path Specifica il percorso UNIX. Il percorso UNIX deve iniziare con una barra (/) e deve terminare con una barra (/).

-share-name share name Specifica il nome della condivisione SMB da mappare.

-cifs-path path Specifica il percorso CIFS. Il percorso CIFS deve iniziare con una barra (/) e deve terminare con una barra (/).

-cifs-server server\_name Specifica il nome del server CIFS. Il nome del server CIFS può essere specificato come nome DNS (ad esempio, mynetwork.cifs.server.com), indirizzo IP o nome NetBIOS. Il nome NetBIOS può essere determinato utilizzando vserver cifs show comando. Se questo parametro opzionale non viene specificato, il valore predefinito è il nome NetBIOS del server CIFS locale.

-locality local|free|widelink} specifica se creare un link locale, un link libero o un link simbolico esteso. Un collegamento simbolico locale viene mappato alla condivisione SMB locale. Un collegamento simbolico gratuito può essere mappato in qualsiasi punto del server SMB locale. Un link simbolico esteso si collega a qualsiasi condivisione SMB sulla rete. Se non si specifica questo parametro opzionale, il valore predefinito è local.

-home-directory true false} specifica se la condivisione di destinazione è una home directory. Anche se questo parametro è facoltativo, è necessario impostarlo su true quando la condivisione di destinazione è configurata come home directory. L'impostazione predefinita è false.

#### **Esempio**

Il seguente comando crea un mapping di collegamento simbolico sulla SVM denominata vs1. Ha il percorso UNIX /src/, Il nome di condivisione SMB "SOURCE", il percorso CIFS /mycompany/source/, E l'indirizzo IP del server CIFS 123.123.123.123, ed è un wirdelink.

```
cluster1::> vserver cifs symlink create -vserver vs1 -unix-path /src/
-share-name SOURCE -cifs-path "/mycompany/source/" -cifs-server
123.123.123.123 -locality widelink
```
#### **Informazioni correlate**

[Configurazione del supporto del collegamento simbolico UNIX sulle condivisioni SMB](#page-18-0)

#### **Comandi per la gestione delle mappature di collegamenti simbolici**

Sono disponibili comandi ONTAP specifici per la gestione delle mappature dei collegamenti simbolici.

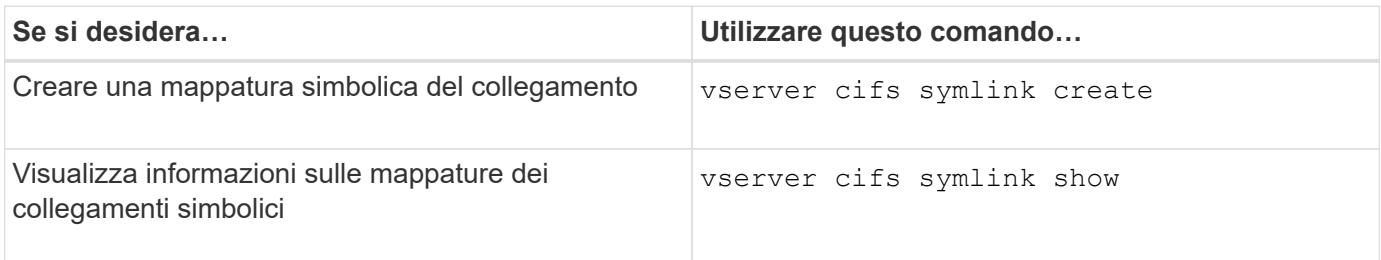

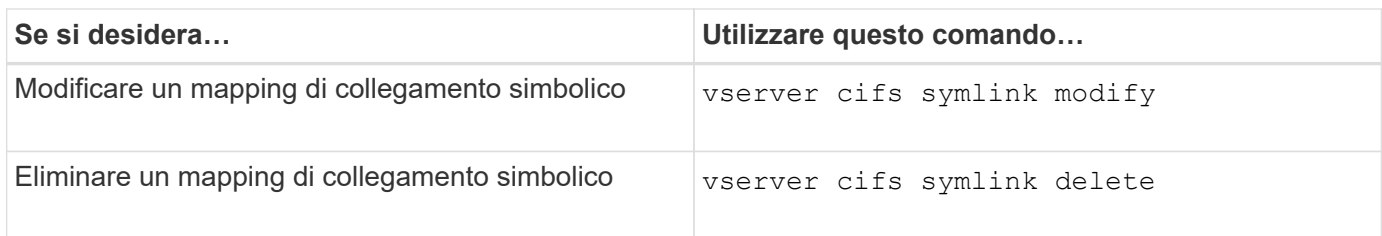

Per ulteriori informazioni, consulta la pagina man relativa a ciascun comando.

## <span id="page-23-0"></span>**Utilizza BranchCache per memorizzare nella cache i contenuti di condivisione SMB in una filiale**

### **Utilizza BranchCache per memorizzare nella cache i contenuti di condivisione SMB in una panoramica delle filiali**

BranchCache è stato sviluppato da Microsoft per consentire il caching dei contenuti sui computer locali dei client che richiedono. L'implementazione ONTAP di BranchCache può ridurre l'utilizzo della WAN (Wide-Area Network) e fornire tempi di risposta dell'accesso migliorati quando gli utenti di una filiale accedono ai contenuti memorizzati su macchine virtuali storage (SVM) utilizzando le PMI.

Se si configura BranchCache, i client Windows BranchCache recuperano prima il contenuto dalla SVM e poi lo memorizzano nella cache su un computer all'interno della filiale. Se un altro client abilitato a BranchCache nella filiale richiede lo stesso contenuto, la SVM prima autentica e autorizza l'utente richiedente. La SVM determina quindi se il contenuto memorizzato nella cache è ancora aggiornato e, in tal caso, invia i metadati del client relativi al contenuto memorizzato nella cache. Il client utilizza quindi i metadati per recuperare il contenuto direttamente dalla cache basata su locale.

#### **Informazioni correlate**

[Utilizzo di file offline per consentire il caching dei file per l'utilizzo offline](https://docs.netapp.com/it-it/ontap/smb-admin/offline-files-allow-caching-concept.html)

## **Requisiti e linee guida**

#### <span id="page-23-1"></span>**Supporto della versione di BranchCache**

È necessario conoscere le versioni di BranchCache supportate da ONTAP.

ONTAP supporta BranchCache 1 e BranchCache 2:

• Quando configuri BranchCache sul server SMB per la macchina virtuale di storage (SVM), puoi abilitare BranchCache 1, BranchCache 2 o tutte le versioni.

Per impostazione predefinita, tutte le versioni sono attivate.

• Se si attiva solo BranchCache 2, i computer client Windows della sede remota devono supportare BranchCache 2.

Solo i client SMB 3.0 o versioni successive supportano BranchCache 2.

Per ulteriori informazioni sulle versioni di BranchCache, consulta la Microsoft TechNet Library.

#### **Informazioni correlate**

["Microsoft TechNet Library: technet.microsoft.com/en-us/library/"](http://technet.microsoft.com/en-us/library/)

#### **Requisiti di supporto del protocollo di rete**

È necessario conoscere i requisiti del protocollo di rete per l'implementazione di ONTAP BranchCache.

È possibile implementare la funzionalità BranchCache di ONTAP su reti IPv4 e IPv6 utilizzando SMB 2.1 o versioni successive.

Tutti i server CIFS e i computer delle filiali che partecipano all'implementazione di BranchCache devono avere il protocollo SMB 2.1 o successivo abilitato. SMB 2.1 dispone di estensioni di protocollo che consentono a un client di partecipare a un ambiente BranchCache. Questa è la versione minima del protocollo SMB che offre il supporto BranchCache. SMB 2.1 supporta la versione BranchCache versione 1.

Se si desidera utilizzare BranchCache versione 2, SMB 3.0 è la versione minima supportata. Tutti i server CIFS e i computer delle filiali che partecipano a un'implementazione di BranchCache 2 devono avere SMB 3.0 o versioni successive abilitate.

Se si dispone di uffici remoti in cui alcuni client supportano solo SMB 2.1 e alcuni client supportano SMB 3.0, è possibile implementare una configurazione BranchCache sul server CIFS che fornisce il supporto del caching su BranchCache 1 e BranchCache 2.

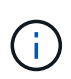

Anche se la funzionalità Microsoft BranchCache supporta l'utilizzo dei protocolli HTTP/HTTPS e SMB come protocolli di accesso ai file, ONTAP BranchCache supporta solo l'utilizzo di SMB.

#### **Requisiti di versione per gli host ONTAP e Windows**

Gli host Windows di ONTAP e delle filiali devono soddisfare determinati requisiti di versione prima di poter configurare BranchCache.

Prima di configurare BranchCache, è necessario assicurarsi che la versione di ONTAP sul cluster e i client delle filiali partecipanti supportino SMB 2.1 o versioni successive e la funzionalità BranchCache. Se si configura la modalità cache in hosting, è necessario anche assicurarsi di utilizzare un host supportato per il server della cache.

BranchCache 1 è supportato dalle seguenti versioni di ONTAP e dagli host Windows:

- Server di contenuti: SVM (Storage Virtual Machine) con ONTAP
- Server cache: Windows Server 2008 R2 o Windows Server 2012 o versione successiva
- Peer o client: Windows 7 Enterprise, Windows 7 Ultimate, Windows 8, Windows Server 2008 R2 o Windows Server 2012 o versione successiva

BranchCache 2 è supportato dalle seguenti versioni di ONTAP e dagli host Windows:

- Server di contenuti: SVM con ONTAP
- Server cache: Windows Server 2012 o versione successiva
- Peer o client: Windows 8 o Windows Server 2012 o versione successiva

#### **Motivi per cui ONTAP invalida gli hash di BranchCache**

Comprendere i motivi per cui ONTAP invalida gli hash può essere utile durante la pianificazione della configurazione di BranchCache. Può aiutarti a decidere quale modalità operativa configurare e a scegliere quali condivisioni abilitare BranchCache.

ONTAP deve gestire gli hash BranchCache per garantire la validità degli hash. Se un hash non è valido, ONTAP invalida l'hash e calcola un nuovo hash alla successiva richiesta del contenuto, presupponendo che BranchCache sia ancora abilitato.

ONTAP invalida gli hash per i seguenti motivi:

• La chiave del server viene modificata.

Se la chiave del server viene modificata, ONTAP invalida tutti gli hash nell'archivio hash.

• Un hash viene svuotato dalla cache perché è stata raggiunta la dimensione massima dell'archivio hash BranchCache.

Si tratta di un parametro sintonizzabile che può essere modificato per soddisfare i requisiti di business.

- Un file viene modificato tramite accesso SMB o NFS.
- Un file per il quale sono stati calcolati gli hash viene ripristinato utilizzando snap restore comando.
- Un volume che contiene condivisioni SMB abilitate a BranchCache viene ripristinato utilizzando snap restore comando.

#### **Linee guida per la scelta della posizione dell'archivio hash**

Quando configuri BranchCache, scegli dove memorizzare gli hash e le dimensioni dell'archivio hash. La comprensione delle linee guida per la scelta della posizione e delle dimensioni dell'archivio hash può aiutarti a pianificare la configurazione di BranchCache su una SVM abilitata per CIFS.

• È necessario individuare l'archivio hash su un volume in cui sono consentiti gli aggiornamenti atime.

Il tempo di accesso a un file hash viene utilizzato per conservare i file ad accesso frequente nell'archivio hash. Se gli aggiornamenti aTime sono disattivati, viene utilizzata l'ora di creazione. È preferibile utilizzare atime per tenere traccia dei file utilizzati di frequente.

- Non è possibile memorizzare gli hash su file system di sola lettura, ad esempio destinazioni SnapMirror e volumi SnapLock.
- Se viene raggiunta la dimensione massima dell'archivio hash, gli hash più vecchi vengono eliminati per fare spazio ai nuovi hash.

È possibile aumentare le dimensioni massime dell'archivio hash per ridurre la quantità di hash scaricati dalla cache.

• Se il volume su cui si memorizzano gli hash non è disponibile o è pieno, o se si verifica un problema di comunicazione all'interno del cluster in cui il servizio BranchCache non riesce a recuperare le informazioni sugli hash, i servizi BranchCache non sono disponibili.

Il volume potrebbe non essere disponibile perché non è in linea o perché l'amministratore dello storage ha

specificato una nuova posizione per l'archivio hash.

Questo non causa problemi di accesso al file. Se l'accesso all'archivio hash viene impedito, ONTAP restituisce un errore definito da Microsoft al client, che fa in modo che il client richieda il file utilizzando la normale richiesta di lettura SMB.

#### **Informazioni correlate**

[Configurare BranchCache sul server SMB](#page-27-0)

#### [Modificare la configurazione di BranchCache](#page-36-0)

#### **Consigli su BranchCache**

Prima di configurare BranchCache, è necessario tenere a mente alcuni consigli quando si decide quali condivisioni SMB si desidera attivare il caching BranchCache.

Quando decidi quale modalità operativa utilizzare e su quali condivisioni SMB abilitare BranchCache, devi tenere a mente i seguenti consigli:

- I vantaggi di BranchCache si riducono quando i dati da memorizzare nella cache in remoto cambiano frequentemente.
- I servizi BranchCache sono vantaggiosi per le condivisioni contenenti contenuto di file che viene riutilizzato da più client della sede remota o da contenuto di file a cui un singolo utente remoto accede ripetutamente.
- Considerare l'attivazione del caching per contenuti di sola lettura, come i dati nelle copie Snapshot e nelle destinazioni SnapMirror.

## **Configurare BranchCache**

#### **Panoramica sulla configurazione di BranchCache**

Configuri BranchCache sul tuo server SMB utilizzando i comandi ONTAP. Per implementare BranchCache, è necessario configurare anche i client e, facoltativamente, i server di cache ospitati nelle filiali in cui si desidera memorizzare il contenuto nella cache.

Se configuri BranchCache per abilitare il caching su base share-by-share, devi attivare BranchCache sulle condivisioni SMB per le quali desideri fornire servizi di caching BranchCache.

#### **Requisiti per la configurazione di BranchCache**

Una volta soddisfatti alcuni prerequisiti, puoi impostare BranchCache.

Prima di configurare BranchCache sul server CIFS per SVM, è necessario soddisfare i seguenti requisiti:

- ONTAP deve essere installato su tutti i nodi del cluster.
- È necessario disporre della licenza CIFS ed è necessario configurare un server SMB. La licenza SMB è inclusa con ["ONTAP uno".](https://docs.netapp.com/us-en/ontap/system-admin/manage-licenses-concept.html#licenses-included-with-ontap-one) Se non si dispone di ONTAP ONE e la licenza non è installata, contattare il rappresentante di vendita.
- È necessario configurare la connettività di rete IPv4 o IPv6.
- Per BranchCache 1, è necessario attivare SMB 2.1 o versione successiva.
- Per BranchCache 2, SMB 3.0 deve essere attivato e i client Windows remoti devono supportare

BranchCache 2.

#### <span id="page-27-0"></span>**Configurare BranchCache sul server SMB**

Puoi configurare BranchCache per fornire i servizi BranchCache in base alle condivisioni. In alternativa, puoi configurare BranchCache per attivare automaticamente il caching su tutte le condivisioni SMB.

#### **A proposito di questa attività**

È possibile configurare BranchCache sulle SVM.

- È possibile creare una configurazione BranchCache all-share se si desidera offrire servizi di caching per tutti i contenuti contenuti all'interno di tutte le condivisioni SMB sul server CIFS.
- È possibile creare una configurazione BranchCache per condivisione se si desidera offrire servizi di caching per il contenuto contenuto all'interno di condivisioni SMB selezionate sul server CIFS.

Durante la configurazione di BranchCache, è necessario specificare i seguenti parametri:

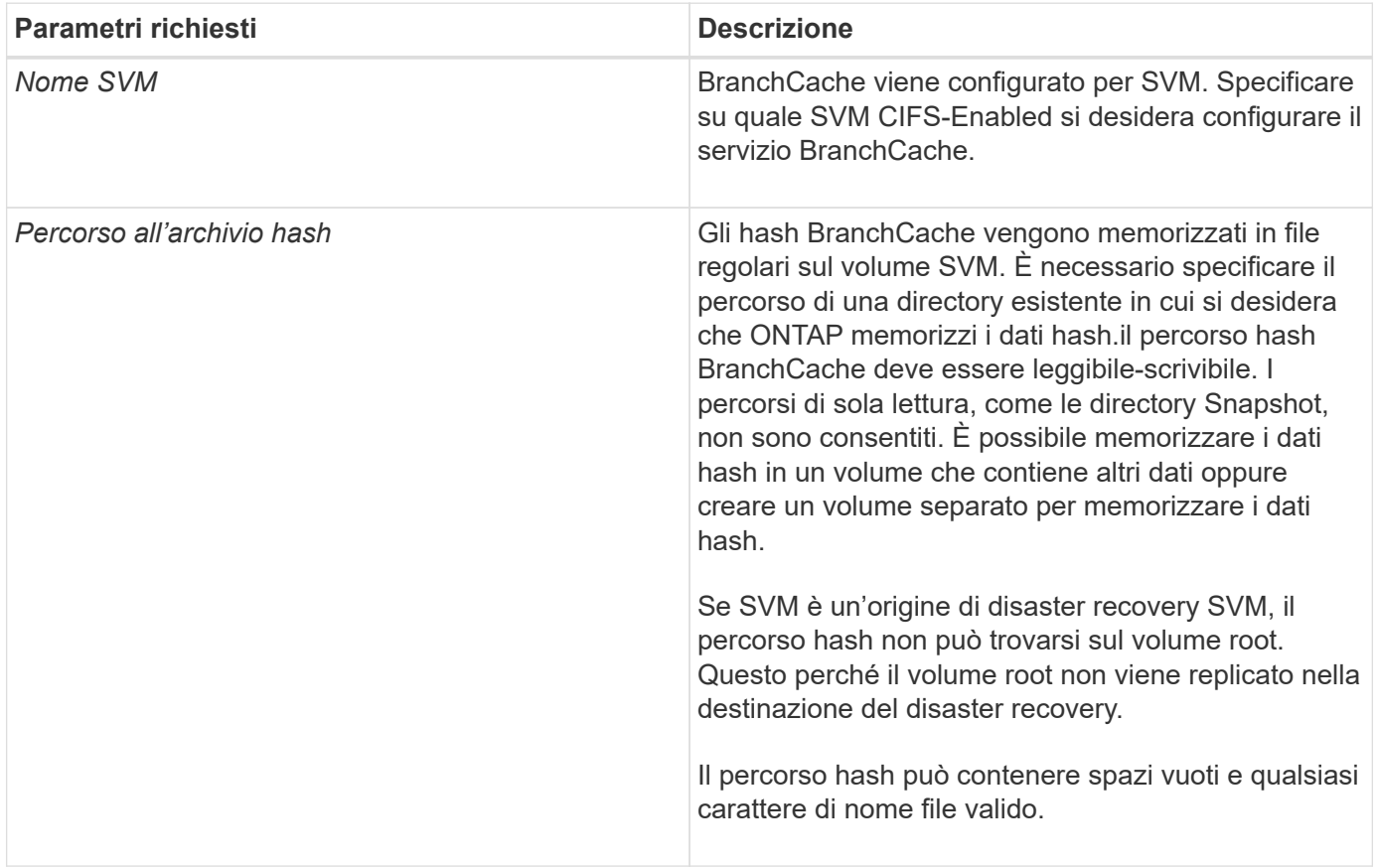

È possibile specificare i seguenti parametri:

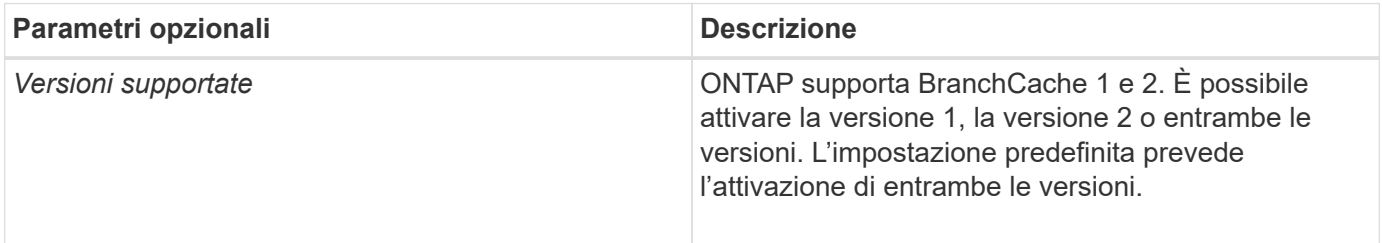

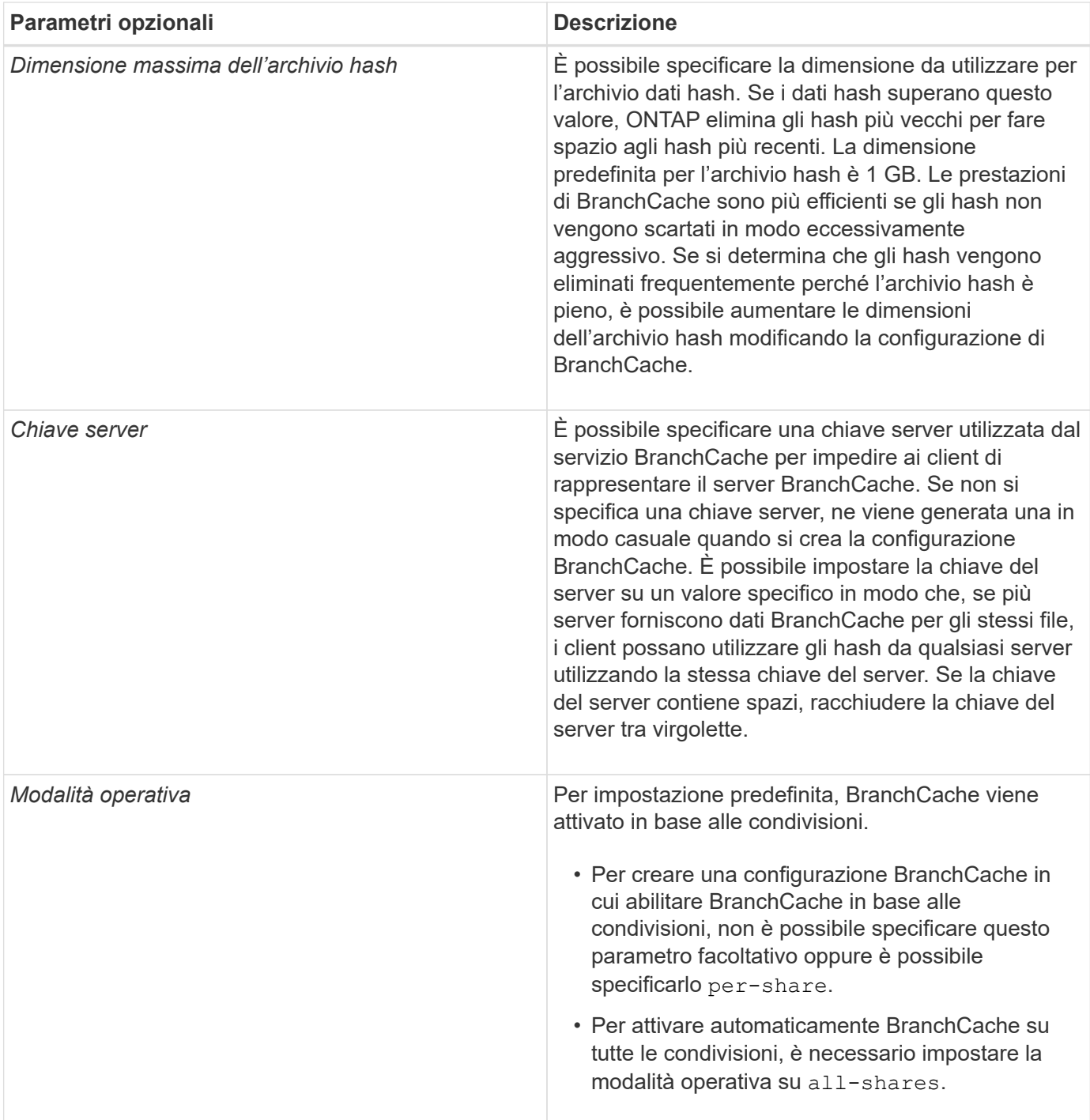

#### **Fasi**

- 1. Abilitazione di SMB 2.1 e 3.0 in base alle esigenze:
	- a. Impostare il livello di privilegio su Advanced (avanzato): set -privilege advanced
	- b. Controllare le impostazioni SMB SVM configurate per determinare se tutte le versioni richieste di SMB sono abilitate: vserver cifs options show -vserver *vserver name*
	- c. Se necessario, abilitare SMB 2.1: vserver cifs options modify -vserver *vserver name* -smb2-enabled true

Il comando abilita sia SMB 2.0 che SMB 2.1.

- d. Se necessario, abilitare SMB 3.0: vserver cifs options modify -vserver *vserver\_name* -smb3-enabled true
- e. Tornare al livello di privilegio admin: set -privilege admin
- 2. Configura BranchCache: vserver cifs branchcache create -vserver *vserver name* -hash -store-path path [-hash-store-max-size {integer[KB|MB|GB|TB|PB]}] [-versions {v1-enable|v2-enable|enable-all] [-server-key text] -operating-mode {pershare|all-shares}

Il percorso di storage hash specificato deve esistere e risiedere in un volume gestito da SVM. Il percorso deve trovarsi anche su un volume in lettura/scrittura. Il comando non riesce se il percorso è di sola lettura o non esiste.

Se si desidera utilizzare la stessa chiave server per ulteriori configurazioni SVM BranchCache, registrare il valore immesso per la chiave server. La chiave server non viene visualizzata quando si visualizzano informazioni sulla configurazione di BranchCache.

3. Verificare che la configurazione di BranchCache sia corretta: vserver cifs branchcache show -vserver *vserver\_name*

#### **Esempi**

I seguenti comandi verificano che SMB 2.1 e 3.0 siano attivati e configurano BranchCache per abilitare automaticamente il caching su tutte le condivisioni SMB su SVM vs1:

cluster1::> set -privilege advanced Warning: These advanced commands are potentially dangerous; use them only when directed to do so by technical support personnel. Do you wish to continue? (y or n): y cluster1::\*> vserver cifs options show -vserver vs1 -fields smb2 enabled, smb3-enabled vserver smb2-enabled smb3-enabled ------- ------------ ----------- vs1 true true cluster1::\*> set -privilege admin cluster1::> vserver cifs branchcache create -vserver vs1 -hash-store-path /hash data -hash-store-max-size 20GB -versions enable-all -server-key "my server key" -operating-mode all-shares cluster1::> vserver cifs branchcache show -vserver vs1 Vserver: vs1 Supported BranchCache Versions: enable\_all Path to Hash Store: /hash\_data Maximum Size of the Hash Store: 20GB Encryption Key Used to Secure the Hashes: - CIFS BranchCache Operating Modes: all\_shares

I seguenti comandi verificano che SMB 2.1 e 3.0 siano attivati, configurano BranchCache per abilitare il caching per condivisione su SVM vs1 e verificano la configurazione di BranchCache:

cluster1::> set -privilege advanced Warning: These advanced commands are potentially dangerous; use them only when directed to do so by technical support personnel. Do you wish to continue? (y or n): y cluster1::\*> vserver cifs options show -vserver vs1 -fields smb2 enabled, smb3-enabled vserver smb2-enabled smb3-enabled ------- ------------ ----------- vs1 true true cluster1::\*> set -privilege admin cluster1::> vserver cifs branchcache create -vserver vs1 -hash-store-path /hash data -hash-store-max-size 20GB -versions enable-all -server-key "my server key" cluster1::> vserver cifs branchcache show -vserver vs1 Vserver: vs1 Supported BranchCache Versions: enable\_all Path to Hash Store: /hash\_data Maximum Size of the Hash Store: 20GB Encryption Key Used to Secure the Hashes: - CIFS BranchCache Operating Modes: per share

#### **Informazioni correlate**

[Requisiti e linee guida: Supporto della versione di BranchCache](#page-23-1)

[Dove trovare informazioni sulla configurazione di BranchCache presso la sede remota](#page-31-0)

[Crea una condivisione SMB abilitata per BranchCache](#page-32-0)

[Abilitare BranchCache su una condivisione SMB esistente](#page-33-0)

[Modificare la configurazione di BranchCache](#page-36-0)

[Panoramica sulla disattivazione di BranchCache sulle condivisioni SMB](#page-48-0)

[Eliminare la configurazione BranchCache sulle SVM](#page-53-0)

#### <span id="page-31-0"></span>**Dove trovare informazioni sulla configurazione di BranchCache presso la sede remota**

Dopo aver configurato BranchCache sul server SMB, è necessario installare e configurare BranchCache sui computer client e, facoltativamente, sui server di caching della sede remota. Microsoft fornisce istruzioni per la configurazione di BranchCache presso la sede remota.

Le istruzioni per la configurazione dei client delle filiali e, facoltativamente, dei server di caching per l'utilizzo di BranchCache sono disponibili sul sito Web Microsoft BranchCache.

#### ["Documenti Microsoft BranchCache: Novità"](http://technet.microsoft.com/EN-US/NETWORK/DD425028)

## **Configurare le condivisioni SMB abilitate per BranchCache**

#### **Panoramica sulla configurazione delle condivisioni SMB abilitate a BranchCache**

Dopo aver configurato BranchCache sul server SMB e nella filiale, è possibile attivare BranchCache sulle condivisioni SMB che contengono contenuti che si desidera consentire ai client delle filiali di memorizzare nella cache.

Il caching BranchCache può essere attivato su tutte le condivisioni SMB sul server SMB o su base share-byshare.

• Se abiliti BranchCache su base share-by-share, puoi abilitare BranchCache durante la creazione della condivisione o modificando le condivisioni esistenti.

Se abiliti il caching su una condivisione SMB esistente, ONTAP inizia a calcolare gli hash e a inviare metadati ai client che richiedono contenuti non appena abiliti BranchCache su quella condivisione.

• Tutti i client che dispongono di una connessione SMB esistente a una condivisione non ricevono il supporto BranchCache se BranchCache viene successivamente abilitato su tale condivisione.

ONTAP annuncia il supporto di BranchCache per una condivisione al momento della configurazione della sessione SMB. I client che hanno già stabilito sessioni quando BranchCache è abilitato devono disconnettersi e riconnettersi per utilizzare il contenuto memorizzato nella cache per questa condivisione.

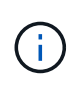

Se BranchCache su una condivisione SMB viene successivamente disattivato, ONTAP interrompe l'invio dei metadati al client richiedente. Un client che necessita di dati lo recupera direttamente dal server di contenuti (server SMB).

#### <span id="page-32-0"></span>**Crea una condivisione SMB abilitata per BranchCache**

È possibile attivare BranchCache su una condivisione SMB quando si crea la condivisione impostando branchcache condividere la proprietà.

#### **A proposito di questa attività**

• Se BranchCache è attivato nella condivisione SMB, la condivisione deve avere la configurazione dei file offline impostata sul caching manuale.

Questa è l'impostazione predefinita quando si crea una condivisione.

- È inoltre possibile specificare ulteriori parametri di condivisione opzionali quando si crea la condivisione abilitata per BranchCache.
- È possibile impostare branchcache Proprietà su una condivisione anche se BranchCache non è configurato e abilitato sulla macchina virtuale di storage (SVM).

Tuttavia, se si desidera che la condivisione offra contenuti memorizzati nella cache, è necessario configurare e attivare BranchCache sulla SVM.

- Poiché non esistono proprietà di condivisione predefinite applicate alla condivisione quando si utilizza -share-properties è necessario specificare tutte le altre proprietà di condivisione che si desidera applicare alla condivisione oltre a branchcache condividere la proprietà utilizzando un elenco delimitato da virgole.
- Per ulteriori informazioni, vedere la pagina man di vserver cifs share create comando.

#### **Fase**

- 1. Creare una condivisione SMB abilitata per BranchCache: vserver cifs share create -vserver *vserver\_name* -share-name *share\_name* -path *path* -share-properties branchcache[,…]
- 2. Verificare che la proprietà di condivisione BranchCache sia impostata sulla condivisione SMB utilizzando vserver cifs share show comando.

#### **Esempio**

Il seguente comando crea una condivisione SMB abilitata a BranchCache denominata "data" con un percorso di /data Su SVM vs1. Per impostazione predefinita, l'impostazione file offline è impostata su manual:

```
cluster1::> vserver cifs share create -vserver vs1 -share-name data -path
/data -share-properties branchcache,oplocks,browsable,changenotify
cluster1::> vserver cifs share show -vserver vs1 -share-name data
                         Vserver: vs1
                           Share: data
       CIFS Server NetBIOS Name: VS1
                            Path: /data
               Share Properties: branchcache
                                   oplocks
                                   browsable
                                   changenotify
             Symlink Properties: enable
        File Mode Creation Mask: -
  Directory Mode Creation Mask: -
                   Share Comment: -
                       Share ACL: Everyone / Full Control
File Attribute Cache Lifetime: -
                     Volume Name: data
                   Offline Files: manual
Vscan File-Operations Profile: standard
```
#### **Informazioni correlate**

[Disattivazione di BranchCache in una singola condivisione SMB](#page-49-0)

#### <span id="page-33-0"></span>**Abilitare BranchCache su una condivisione SMB esistente**

È possibile attivare BranchCache su una condivisione SMB esistente aggiungendo branchcache condividere la proprietà con l'elenco esistente di proprietà di condivisione.

#### **A proposito di questa attività**

• Se BranchCache è attivato nella condivisione SMB, la condivisione deve avere la configurazione dei file offline impostata sul caching manuale.

Se l'impostazione dei file offline della condivisione esistente non è impostata sul caching manuale, è necessario configurarla modificando la condivisione.

• È possibile impostare branchcache Proprietà su una condivisione anche se BranchCache non è configurato e abilitato sulla macchina virtuale di storage (SVM).

Tuttavia, se si desidera che la condivisione offra contenuti memorizzati nella cache, è necessario configurare e attivare BranchCache sulla SVM.

• Quando si aggiunge branchcache la proprietà di condivisione nella condivisione, le impostazioni di condivisione esistenti e le proprietà di condivisione vengono conservate.

La proprietà di condivisione BranchCache viene aggiunta all'elenco esistente di proprietà di condivisione. Per ulteriori informazioni sull'utilizzo di vserver cifs share properties add vedere le pagine man.

#### **Fasi**

- 1. Se necessario, configurare l'impostazione di condivisione file offline per il caching manuale:
	- a. Determinare l'impostazione di condivisione dei file offline utilizzando vserver cifs share show comando.
	- b. Se l'impostazione di condivisione file offline non è impostata su manuale, modificarla nel valore richiesto: vserver cifs share modify -vserver vserver name -share-name share name -offline-files manual
- 2. Abilitare BranchCache su una condivisione SMB esistente: vserver cifs share properties add -vserver vserver name -share-name share name -share-properties branchcache
- 3. Verificare che la proprietà di condivisione BranchCache sia impostata sulla condivisione SMB: vserver cifs share show -vserver vserver name -share-name share name

#### **Esempio**

Il seguente comando abilita BranchCache su una condivisione SMB esistente denominata "data2" con un percorso di /data2 Su SVM vs1:

cluster1::> vserver cifs share show -vserver vs1 -share-name data2 Vserver: vs1 Share: data2 CIFS Server NetBIOS Name: VS1 Path: /data2 Share Properties: oplocks browsable changenotify showsnapshot Symlink Properties: - File Mode Creation Mask: - Directory Mode Creation Mask: - Share Comment: - Share ACL: Everyone / Full Control File Attribute Cache Lifetime: 10s Volume Name: - Offline Files: manual Vscan File-Operations Profile: standard cluster1::> vserver cifs share properties add -vserver vs1 -share-name data2 -share-properties branchcache cluster1::> vserver cifs share show -vserver vs1 -share-name data2 Vserver: vs1 Share: data2 CIFS Server NetBIOS Name: VS1 Path: /data2 Share Properties: oplocks browsable showsnapshot changenotify branchcache Symlink Properties: - File Mode Creation Mask: - Directory Mode Creation Mask: - Share Comment: - Share ACL: Everyone / Full Control File Attribute Cache Lifetime: 10s Volume Name: - Offline Files: manual Vscan File-Operations Profile: standard

#### **Informazioni correlate**
[Disattivazione di BranchCache in una singola condivisione SMB](#page-49-0)

## **Gestire e monitorare la configurazione di BranchCache**

### **Modificare le configurazioni di BranchCache**

È possibile modificare la configurazione del servizio BranchCache sulle SVM, tra cui la modifica del percorso della directory dell'archivio hash, la dimensione massima della directory dell'archivio hash, la modalità operativa e le versioni di BranchCache supportate. È inoltre possibile aumentare le dimensioni del volume che contiene l'archivio hash.

### **Fasi**

1. Eseguire l'azione appropriata:

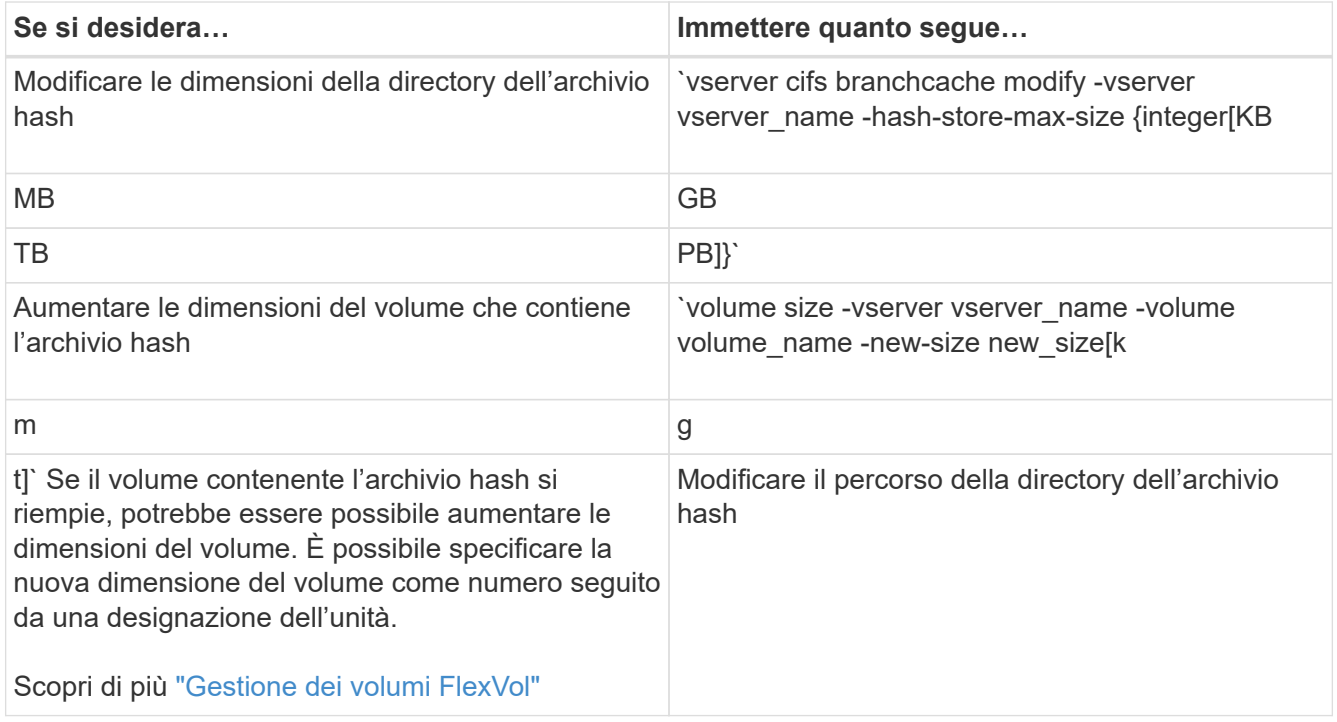

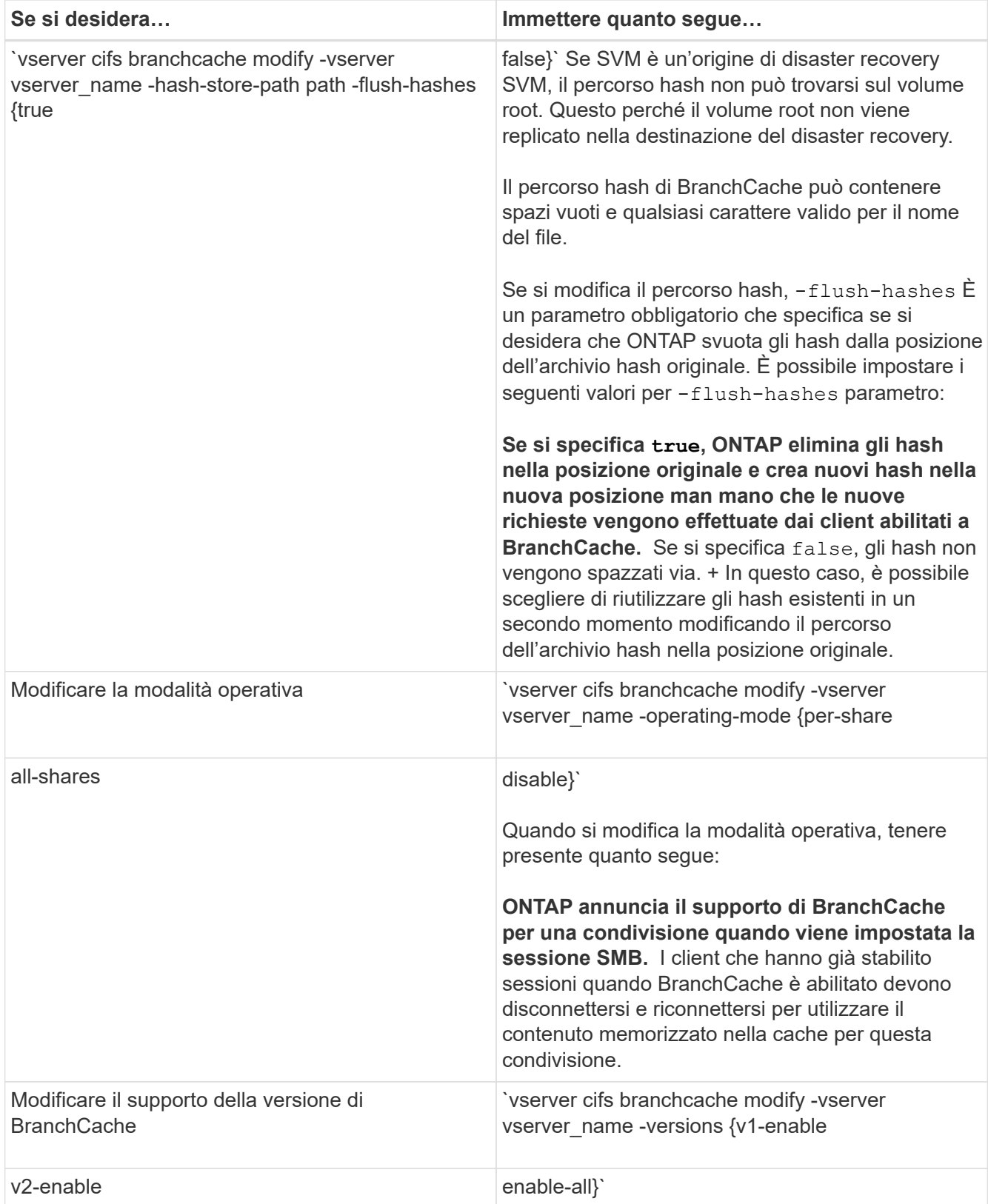

2. Verificare le modifiche alla configurazione utilizzando vserver cifs branchcache show comando.

## **Visualizza informazioni sulle configurazioni di BranchCache**

È possibile visualizzare informazioni sulle configurazioni di BranchCache sulle macchine

virtuali di storage (SVM), che possono essere utilizzate per verificare una configurazione o per determinare le impostazioni correnti prima di modificare una configurazione.

### **Fase**

1. Eseguire una delle seguenti operazioni:

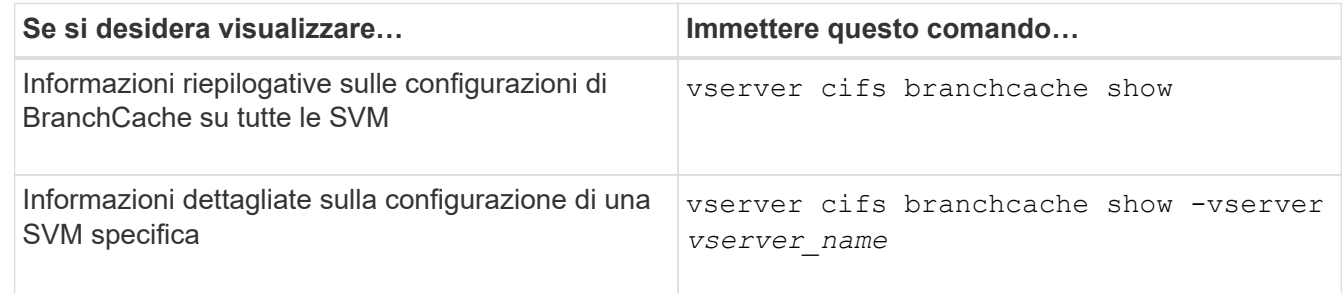

### **Esempio**

Nell'esempio seguente vengono visualizzate informazioni sulla configurazione di BranchCache su SVM vs1:

```
cluster1::> vserver cifs branchcache show -vserver vs1
                                      Vserver: vs1
              Supported BranchCache Versions: enable_all
                         Path to Hash Store: /hash data
              Maximum Size of the Hash Store: 20GB
   Encryption Key Used to Secure the Hashes: -
            CIFS BranchCache Operating Modes: per_share
```
### **Modificare la chiave del server BranchCache**

È possibile modificare la chiave del server BranchCache modificando la configurazione BranchCache sulla macchina virtuale di storage (SVM) e specificando una chiave server diversa.

### **A proposito di questa attività**

È possibile impostare la chiave del server su un valore specifico in modo che, se più server forniscono dati BranchCache per gli stessi file, i client possano utilizzare gli hash da qualsiasi server utilizzando la stessa chiave del server.

Quando si modifica la chiave del server, è necessario svuotare anche la cache hash. Dopo aver eseguito il flushing degli hash, ONTAP crea nuovi hash man mano che i client abilitati a BranchCache inoltrano nuove richieste.

### **Fasi**

1. Modificare la chiave del server utilizzando il seguente comando: vserver cifs branchcache modify -vserver vserver\_name -server-key text -flush-hashes true

Quando si configura una nuova chiave server, è necessario specificare anche -flush-hashes e impostare il valore su true.

2. Verificare che la configurazione di BranchCache sia corretta utilizzando vserver cifs branchcache show comando.

### **Esempio**

Nell'esempio seguente viene impostata una nuova chiave server che contiene spazi e svuota la cache hash su SVM vs1:

```
cluster1::> vserver cifs branchcache modify -vserver vs1 -server-key "new
vserver secret" -flush-hashes true
cluster1::> vserver cifs branchcache show -vserver vs1
                                    Vserver: vs1
            Supported BranchCache Versions: enable_all
                        Path to Hash Store: /hash_data
            Maximum Size of the Hash Store: 20GB
Encryption Key Used to Secure the Hashes: -
        CIFS BranchCache Operating Modes: per share
```
### **Informazioni correlate**

[Motivi per cui ONTAP invalida gli hash di BranchCache](#page-25-0)

### **Pre-calcolare gli hash BranchCache su percorsi specifici**

È possibile configurare il servizio BranchCache per pre-calcolare gli hash per un singolo file, per una directory o per tutti i file di una struttura di directory. Questo può essere utile se si desidera calcolare gli hash sui dati in una condivisione abilitata per BranchCache durante le ore non di punta.

### **A proposito di questa attività**

Se si desidera raccogliere un campione di dati prima di visualizzare le statistiche hash, è necessario utilizzare statistics start e opzionale statistics stop comandi.

- È necessario specificare la SVM (Storage Virtual Machine) e il percorso su cui si desidera pre-calcolare gli hash.
- È inoltre necessario specificare se si desidera che gli hash vengano calcolati in modo ricorsivo.
- Se si desidera che gli hash vengano calcolati in modo ricorrente, il servizio BranchCache attraversa l'intero albero di directory nel percorso specificato e calcola gli hash per ciascun oggetto idoneo.

### **Fasi**

1. Pre-calcolare gli hash come desiderato:

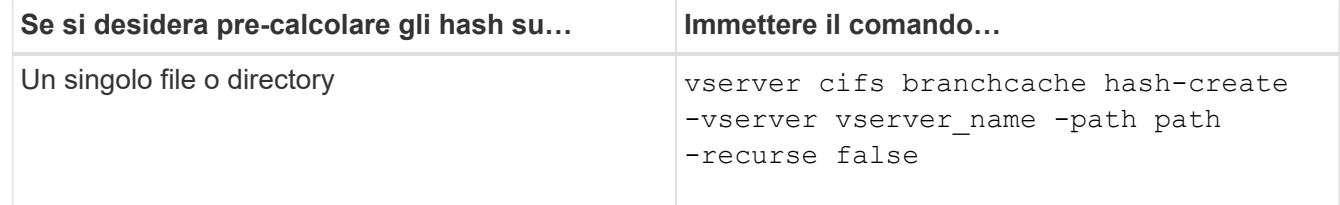

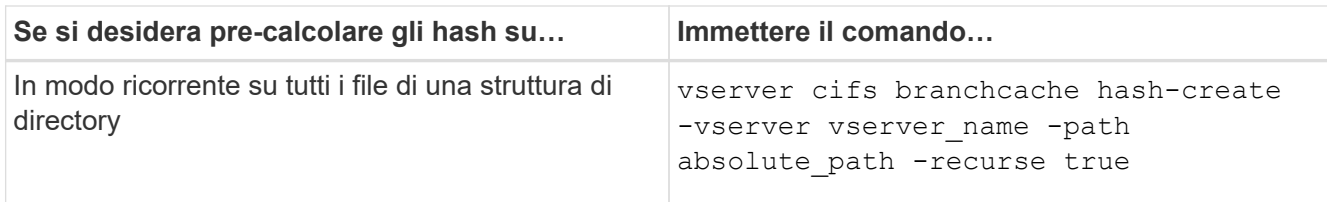

- 2. Verificare che gli hash vengano calcolati utilizzando statistics comando:
	- a. Visualizzare le statistiche per hashd Oggetto sull'istanza SVM desiderata: statistics show -object hashd -instance vserver name
	- b. Verificare che il numero di hash creati aumenti ripetendo il comando.

### **Esempi**

Nell'esempio seguente vengono creati gli hash sul percorso /data E su tutti i file e sottodirectory contenuti su SVM vs1:

cluster1::> vserver cifs branchcache hash-create -vserver vs1 -path /data -recurse true cluster1::> statistics show -object hashd -instance vs1 Object: hashd Instance: vs1 Start-time: 9/6/2012 19:09:54 End-time: 9/6/2012 19:11:15 Cluster: cluster1 Counter Value -------------------------------- ------------------------------- branchcache hash created 85 branchcache hash files replaced  $0$  branchcache\_hash\_rejected 0 branchcache\_hash\_store\_bytes 0 branchcache hash store size 0 instance\_name vs1 node\_name node1 node\_uuid 11111111-1111-1111-1111-111111111111 process name cluster1::> statistics show -object hashd -instance vs1 Object: hashd Instance: vs1 Start-time: 9/6/2012 19:09:54 End-time: 9/6/2012 19:11:15 Cluster: cluster1 Counter Value -------------------------------- -------------------------------- branchcache\_hash\_created 92 branchcache hash files replaced  $0$  branchcache\_hash\_rejected 0 branchcache\_hash\_store\_bytes 0 branchcache\_hash\_store\_size 0 instance\_name vs1 node\_name node1 node\_uuid 11111111-1111-1111-1111-111111111111 process\_name -

#### **Informazioni correlate**

["Configurazione del monitoraggio delle performance"](https://docs.netapp.com/it-it/ontap/performance-config/index.html)

### **Scarica gli hash dall'archivio hash BranchCache di SVM**

È possibile scaricare tutti gli hash memorizzati nella cache dall'archivio hash BranchCache sulla macchina virtuale di storage (SVM). Ciò può essere utile se hai modificato la configurazione BranchCache della filiale. Ad esempio, se di recente è stata riconfigurata la modalità di caching dalla modalità di caching distribuito alla modalità di caching in hosting, si consiglia di svuotare l'archivio hash.

### **A proposito di questa attività**

Dopo aver eseguito il flushing degli hash, ONTAP crea nuovi hash man mano che i client abilitati a BranchCache inoltrano nuove richieste.

### **Fase**

1. Eliminare gli hash dall'archivio hash di BranchCache: vserver cifs branchcache hash-flush -vserver *vserver\_name*

vserver cifs branchcache hash-flush -vserver vs1

### **Visualizzare le statistiche di BranchCache**

È possibile visualizzare le statistiche di BranchCache, tra l'altro, per identificare le prestazioni del caching, determinare se la configurazione fornisce contenuti memorizzati nella cache ai client e determinare se i file hash sono stati eliminati per fare spazio a dati hash più recenti.

### **A proposito di questa attività**

Il hashd Oggetto Statistic contiene contatori che forniscono informazioni statistiche sugli hash BranchCache. Il cifs Oggetto Statistic contiene contatori che forniscono informazioni statistiche sull'attività correlata a BranchCache. È possibile raccogliere e visualizzare informazioni su questi oggetti a livello di privilegi avanzati.

### **Fasi**

1. Impostare il livello di privilegio su Advanced (avanzato): set -privilege advanced

```
cluster1::> set -privilege advanced
Warning: These advanced commands are potentially dangerous; use them
only when directed to do so by support personnel.
Do you want to continue? {y|n}: y
```
2. Visualizzare i contatori relativi a BranchCache utilizzando statistics catalog counter show comando.

Per ulteriori informazioni sui contatori delle statistiche, vedere la pagina man di questo comando.

cluster1::\*> statistics catalog counter show -object hashd

Object: hashd

Counter Description --------------------------- ---------------------------------------------- branchcache\_hash\_created Number of times a request to generate BranchCache hash for a file succeeded. branchcache hash files replaced Number of times a BranchCache hash file was deleted to make room for more recent hash data. This happens if the hash store size is exceeded. branchcache hash rejected Number of times a request to generate BranchCache hash data failed. branchcache hash store bytes Total number of bytes used to store hash data. branchcache hash store size Total space used to store BranchCache hash data for the Vserver. instance name **Instance Name** instance uuid instance UUID node name System node name node uuid System node id 9 entries were displayed. cluster1::\*> statistics catalog counter show -object cifs Object: cifs Counter Description --------------------------- --------------------------------------------- active searches Thumber of active searches over SMB and SMB2 auth reject too many authentication refused after too many requests were made in rapid succession avg directory depth Average number of directories crossed by SMB and SMB2 path-based commands avg\_junction\_depth Average number of junctions crossed by SMB and SMB2 path-based commands branchcache hash fetch fail Total number of times a request to fetch hash data failed. These are failures when

```
  attempting to read existing hash data.
It
                                   does not include attempts to fetch hash
data
                                   that has not yet been generated.
    branchcache hash fetch ok Total number of times a request to fetch
hash
                                   data succeeded.
    branchcache hash sent bytes Total number of bytes sent to clients
                                   requesting hashes.
      branchcache_missing_hash_bytes
                                   Total number of bytes of data that had
to be
                                   read by the client because the hash for
that
                                   content was not available on the server.
    ....Output truncated....
```
3. Raccogliere le statistiche relative a BranchCache utilizzando statistics start e. statistics stop comandi.

```
cluster1::*> statistics start -object cifs -vserver vs1 -sample-id 11
Statistics collection is being started for Sample-id: 11
cluster1::*> statistics stop -sample-id 11
Statistics collection is being stopped for Sample-id: 11
```
4. Visualizzare le statistiche BranchCache raccolte utilizzando statistics show comando.

```
cluster1::*> statistics show -object cifs -counter
branchcache hash sent bytes -sample-id 11
Object: cifs
Instance: vs1
Start-time: 12/26/2012 19:50:24
End-time: 12/26/2012 19:51:01
Cluster: cluster1
Counter Value
     -------------------------------- --------------------------------
     branchcache_hash_sent_bytes 0
     branchcache_hash_sent_bytes 0
   branchcache hash sent bytes 000 million control of 000 million control of 000 million control of 000 million control of 000 million control of 000 million control of 000 million control of 000 million control of 000 millio
     branchcache_hash_sent_bytes 0
cluster1::*> statistics show -object cifs -counter
branchcache missing hash bytes -sample-id 11
Object: cifs
Instance: vs1
Start-time: 12/26/2012 19:50:24
End-time: 12/26/2012 19:51:01
Cluster: cluster1
Counter Value
     -------------------------------- --------------------------------
   branchcache missing hash bytes 0
   branchcache missing hash bytes 0
   branchcache missing hash bytes 0
     branchcache_missing_hash_bytes 0
```
5. Tornare al livello di privilegio admin: set -privilege admin

cluster1::\*> set -privilege admin

#### **Informazioni correlate**

[Visualizzazione delle statistiche](https://docs.netapp.com/it-it/ontap/smb-admin/display-statistics-task.html)

["Configurazione del monitoraggio delle performance"](https://docs.netapp.com/it-it/ontap/performance-config/index.html)

### **Supporto per gli oggetti Criteri di gruppo BranchCache**

BranchCache di ONTAP fornisce il supporto per gli oggetti Criteri di gruppo

BranchCache, che consentono la gestione centralizzata di alcuni parametri di configurazione BranchCache. Per BranchCache vengono utilizzati due GPO, la pubblicazione Hash per l'oggetto Criteri di gruppo BranchCache e il supporto della versione Hash per l'oggetto Criteri di gruppo BranchCache.

## • **Pubblicazione Hash per l'oggetto Criteri di gruppo BranchCache**

La pubblicazione Hash per l'oggetto Criteri di gruppo BranchCache corrisponde a. -operating-mode parametro. Quando si verificano gli aggiornamenti dei GPO, questo valore viene applicato agli oggetti SVM (Storage Virtual Machine) contenuti nell'unità organizzativa (OU) a cui si applicano i criteri di gruppo.

## • **Supporto della versione Hash per l'oggetto Criteri di gruppo BranchCache**

Il supporto della versione Hash per l'oggetto Criteri di gruppo BranchCache corrisponde a. -versions parametro. Quando si verificano gli aggiornamenti dei GPO, questo valore viene applicato agli oggetti SVM contenuti nell'unità organizzativa a cui si applicano i criteri di gruppo.

### **Informazioni correlate**

## [Applicazione di oggetti Criteri di gruppo ai server CIFS](https://docs.netapp.com/it-it/ontap/smb-admin/applying-group-policy-objects-concept.html)

### **Visualizza informazioni sugli oggetti Criteri di gruppo BranchCache**

È possibile visualizzare informazioni sulla configurazione dell'oggetto Criteri di gruppo (GPO) del server CIFS per determinare se gli oggetti Criteri di gruppo BranchCache sono definiti per il dominio a cui appartiene il server CIFS e, in caso affermativo, quali sono le impostazioni consentite. È inoltre possibile determinare se le impostazioni dell'oggetto Criteri di gruppo BranchCache sono applicate al server CIFS.

### **A proposito di questa attività**

Anche se un'impostazione GPO è definita all'interno del dominio a cui appartiene il server CIFS, non viene necessariamente applicata all'unità organizzativa (OU) contenente la SVM (Storage Virtual Machine) abilitata per CIFS. Le impostazioni dell'oggetto Criteri di gruppo applicato sono il sottoinsieme di tutti gli oggetti Criteri di gruppo definiti che vengono applicati alla SVM abilitata per CIFS. Le impostazioni BranchCache applicate tramite gli oggetti GPO sovrascrivono le impostazioni applicate tramite l'interfaccia CLI.

### **Fasi**

1. Visualizzare l'impostazione dell'oggetto Criteri di gruppo BranchCache definita per il dominio Active Directory utilizzando vserver cifs group-policy show-defined comando.

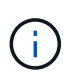

In questo esempio non vengono visualizzati tutti i campi di output disponibili per il comando. L'output viene troncato.

```
cluster1::> vserver cifs group-policy show-defined -vserver vs1
Vserver: vs1
-----------------------------
         GPO Name: Default Domain Policy
         Level: Domain
        Status: enabled
    Advanced Audit Settings:
        Object Access:
             Central Access Policy Staging: failure
    Registry Settings:
        Refresh Time Interval: 22
        Refresh Random Offset: 8
        Hash Publication Mode for BranchCache: per-share
        Hash Version Support for BranchCache: version1
  [\ldots]  GPO Name: Resultant Set of Policy
        Status: enabled
    Advanced Audit Settings:
        Object Access:
             Central Access Policy Staging: failure
    Registry Settings:
        Refresh Time Interval: 22
        Refresh Random Offset: 8
        Hash Publication for Mode BranchCache: per-share
        Hash Version Support for BranchCache: version1
    [...]
```
2. Visualizzare l'impostazione dell'oggetto Criteri di gruppo BranchCache applicata al server CIFS utilizzando vserver cifs group-policy show-applied comando. ``

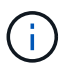

In questo esempio non vengono visualizzati tutti i campi di output disponibili per il comando. L'output viene troncato.

```
cluster1::> vserver cifs group-policy show-applied -vserver vs1
Vserver: vs1
-----------------------------
       GPO Name: Default Domain Policy
         Level: Domain
        Status: enabled
    Advanced Audit Settings:
        Object Access:
            Central Access Policy Staging: failure
    Registry Settings:
        Refresh Time Interval: 22
        Refresh Random Offset: 8
        Hash Publication Mode for BranchCache: per-share
        Hash Version Support for BranchCache: version1
  [\ldots]  GPO Name: Resultant Set of Policy
         Level: RSOP
    Advanced Audit Settings:
        Object Access:
             Central Access Policy Staging: failure
    Registry Settings:
        Refresh Time Interval: 22
        Refresh Random Offset: 8
        Hash Publication Mode for BranchCache: per-share
        Hash Version Support for BranchCache: version1
 [\ldots]
```
### **Informazioni correlate**

[Attivazione o disattivazione del supporto GPO su un server CIFS](https://docs.netapp.com/it-it/ontap/smb-admin/enable-disable-gpo-support-task.html)

## **Disattiva BranchCache sulle condivisioni SMB**

### **Panoramica sulla disattivazione di BranchCache sulle condivisioni SMB**

Se non si desidera fornire servizi di caching BranchCache su determinate condivisioni SMB, ma si desidera fornire servizi di caching su tali condivisioni in un secondo momento, è possibile disattivare BranchCache in base alla condivisione. Se BranchCache è configurato per offrire il caching su tutte le condivisioni, ma si desidera disattivare temporaneamente tutti i servizi di caching, è possibile modificare la configurazione di BranchCache per interrompere il caching automatico su tutte le condivisioni.

Se BranchCache su una condivisione SMB viene successivamente disattivato dopo la prima attivazione,

ONTAP interrompe l'invio dei metadati al client richiedente. Un client che necessita di dati lo recupera direttamente dal server di contenuti (server CIFS sulla macchina virtuale di storage (SVM)).

### **Informazioni correlate**

[Configurazione delle condivisioni SMB abilitate per BranchCache](#page-32-0)

### <span id="page-49-0"></span>**Disattiva BranchCache su una singola condivisione SMB**

Se non si desidera offrire servizi di caching su determinate condivisioni che in precedenza offrivano contenuti memorizzati nella cache, è possibile disattivare BranchCache su una condivisione SMB esistente.

### **Fase**

```
1. Immettere il seguente comando: vserver cifs share properties remove -vserver
  vserver name -share-name share name -share-properties branchcache
```
La proprietà di condivisione BranchCache viene rimossa. Le altre proprietà di condivisione applicate rimangono attive.

### **Esempio**

Il seguente comando disattiva BranchCache in una condivisione SMB esistente denominata "data2":

cluster1::> vserver cifs share show -vserver vs1 -share-name data2 Vserver: vs1 Share: data2 CIFS Server NetBIOS Name: VS1 Path: /data2 Share Properties: oplocks browsable changenotify attributecache branchcache Symlink Properties: - File Mode Creation Mask: - Directory Mode Creation Mask: - Share Comment: - Share ACL: Everyone / Full Control File Attribute Cache Lifetime: 10s Volume Name: - Offline Files: manual Vscan File-Operations Profile: standard cluster1::> vserver cifs share properties remove -vserver vs1 -share-name data2 -share-properties branchcache cluster1::> vserver cifs share show -vserver vs1 -share-name data2 Vserver: vs1 Share: data2 CIFS Server NetBIOS Name: VS1 Path: /data2 Share Properties: oplocks browsable changenotify attributecache Symlink Properties: - File Mode Creation Mask: - Directory Mode Creation Mask: - Share Comment: - Share ACL: Everyone / Full Control File Attribute Cache Lifetime: 10s Volume Name: - Offline Files: manual Vscan File-Operations Profile: standard

### **Arrestare il caching automatico su tutte le condivisioni SMB**

Se la configurazione di BranchCache abilita automaticamente il caching su tutte le condivisioni SMB su ciascuna macchina virtuale di storage (SVM), puoi modificare la configurazione di BranchCache per interrompere automaticamente il caching del contenuto per tutte le condivisioni SMB.

### **A proposito di questa attività**

Per interrompere il caching automatico su tutte le condivisioni SMB, si cambia la modalità operativa BranchCache in caching per-share.

### **Fasi**

- 1. Configurare BranchCache per interrompere il caching automatico su tutte le condivisioni SMB: vserver cifs branchcache modify -vserver vserver\_name -operating-mode per-share
- 2. Verificare che la configurazione di BranchCache sia corretta: vserver cifs branchcache show -vserver vserver name

### **Esempio**

Il seguente comando modifica la configurazione di BranchCache su storage virtual machine (SVM, precedentemente noto come Vserver) vs1 per interrompere il caching automatico su tutte le condivisioni SMB:

```
cluster1::> vserver cifs branchcache modify -vserver vs1 -operating-mode
per-share
cluster1::> vserver cifs branchcache show -vserver vs1
                                    Vserver: vs1
            Supported BranchCache Versions: enable_all
                         Path to Hash Store: /hash_data
            Maximum Size of the Hash Store: 20GB
Encryption Key Used to Secure the Hashes: -
          CIFS BranchCache Operating Modes: per_share
```
## **Disattivare o attivare BranchCache sulla SVM**

### **Cosa accade quando si disattiva o si riattiva BranchCache sul server CIFS**

Se in precedenza è stato configurato BranchCache ma non si desidera che i client delle filiali utilizzino il contenuto memorizzato nella cache, è possibile disattivare il caching sul server CIFS. Devi essere consapevole di ciò che accade quando disattivi BranchCache.

Quando disattivi BranchCache, ONTAP non calcola più gli hash o invia i metadati al client richiedente. Tuttavia, non si verifica alcuna interruzione nell'accesso ai file. In seguito, quando i client abilitati a BranchCache richiedono informazioni sui metadati per il contenuto a cui desiderano accedere, ONTAP risponde con un errore definito da Microsoft, che fa in modo che il client invii una seconda richiesta, richiedendo il contenuto effettivo. In risposta alla richiesta di contenuto, il server CIFS invia il contenuto effettivo memorizzato sulla macchina virtuale di storage (SVM).

Una volta disattivato BranchCache sul server CIFS, le condivisioni SMB non pubblicizzano le funzionalità di BranchCache. Per accedere ai dati sulle nuove connessioni SMB, i client eseguono le normali richieste SMB in lettura.

Puoi riabilitare BranchCache sul server CIFS in qualsiasi momento.

- Poiché l'archivio hash non viene cancellato quando disattivi BranchCache, ONTAP può utilizzare gli hash memorizzati quando risponde alle richieste hash dopo la riabilitazione di BranchCache, a condizione che l'hash richiesto sia ancora valido.
- Tutti i client che hanno effettuato connessioni SMB alle condivisioni abilitate a BranchCache durante il periodo in cui BranchCache è stato disattivato non ottengono il supporto BranchCache se BranchCache viene successivamente riabilitato.

Questo perché ONTAP pubblicizza il supporto di BranchCache per una condivisione al momento della configurazione della sessione SMB. I client che hanno stabilito sessioni per le condivisioni abilitate a BranchCache mentre BranchCache è stato disattivato devono disconnettersi e riconnettersi per utilizzare il contenuto memorizzato nella cache per questa condivisione.

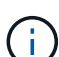

Se non si desidera salvare l'archivio hash dopo la disattivazione di BranchCache su un server CIFS, è possibile eliminarlo manualmente. Se riabiliti BranchCache, devi assicurarti che la directory dell'archivio hash esista. Una volta riabilitato BranchCache, le condivisioni abilitate a BranchCache pubblicizzano le funzionalità di BranchCache. ONTAP crea nuovi hash man mano che le nuove richieste vengono effettuate dai client abilitati a BranchCache.

### **Disattiva o attiva BranchCache**

È possibile disattivare BranchCache sulla macchina virtuale di storage (SVM) modificando la modalità operativa BranchCache su disabled. Puoi abilitare BranchCache in qualsiasi momento modificando la modalità operativa per offrire servizi BranchCache per share o automaticamente per tutte le condivisioni.

### **Fasi**

1. Eseguire il comando appropriato:

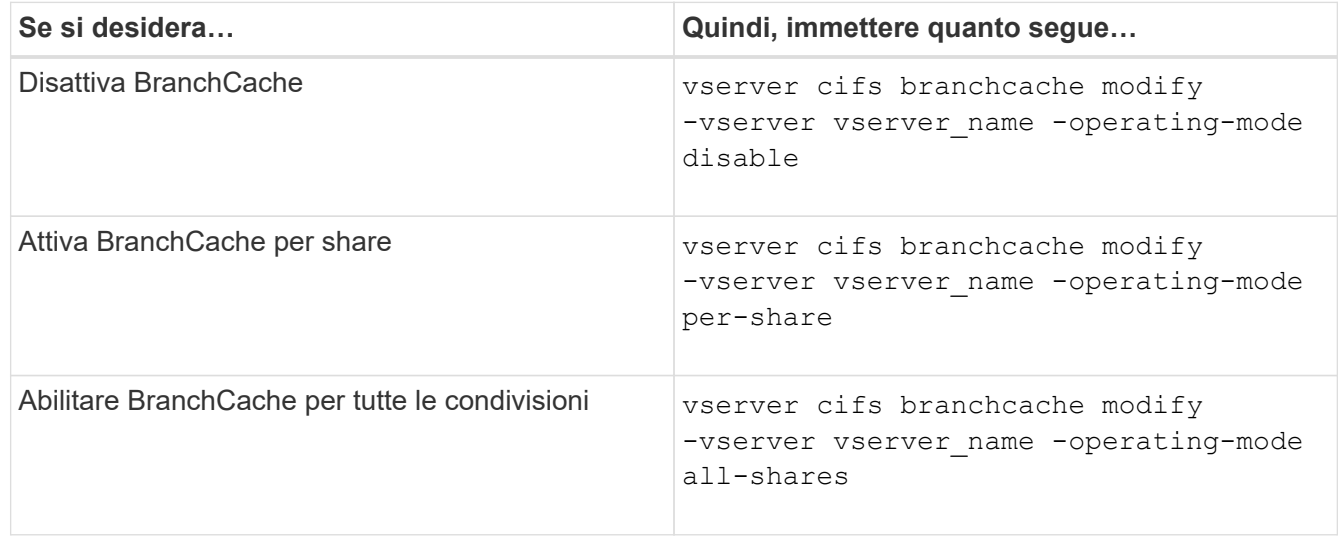

2. Verificare che la modalità operativa BranchCache sia configurata con l'impostazione desiderata: vserver cifs branchcache show -vserver vserver name

### **Esempio**

Nell'esempio seguente viene disattivata BranchCache su SVM vs1:

```
cluster1::> vserver cifs branchcache modify -vserver vs1 -operating-mode
disable
cluster1::> vserver cifs branchcache show -vserver vs1
                                    Vserver: vs1
            Supported BranchCache Versions: enable_all
                        Path to Hash Store: /hash_data
            Maximum Size of the Hash Store: 20GB
Encryption Key Used to Secure the Hashes: -
          CIFS BranchCache Operating Modes: disable
```
## **Eliminare la configurazione BranchCache sulle SVM**

### **Cosa succede quando elimini la configurazione BranchCache**

Se in precedenza è stato configurato BranchCache ma non si desidera che la macchina virtuale di storage (SVM) continui a fornire contenuto memorizzato nella cache, è possibile eliminare la configurazione BranchCache sul server CIFS. È necessario essere consapevoli di cosa accade quando si elimina la configurazione.

Quando si elimina la configurazione, ONTAP rimuove dal cluster le informazioni di configurazione relative a tale SVM e interrompe il servizio BranchCache. È possibile scegliere se ONTAP deve eliminare l'archivio hash sulla SVM.

L'eliminazione della configurazione BranchCache non interrompe l'accesso dei client abilitati a BranchCache. Successivamente, quando i client abilitati a BranchCache richiedono informazioni sui metadati sulle connessioni SMB esistenti per il contenuto già memorizzato nella cache, ONTAP risponde con un errore definito da Microsoft, che fa in modo che il client invii una seconda richiesta, richiedendo il contenuto effettivo. In risposta alla richiesta di contenuto, il server CIFS invia il contenuto effettivo memorizzato nella SVM

Una volta eliminata la configurazione di BranchCache, le condivisioni SMB non pubblicizzano le funzionalità di BranchCache. Per accedere a contenuti che non sono stati precedentemente memorizzati nella cache utilizzando nuove connessioni SMB, i client eseguono normali richieste SMB in lettura.

### <span id="page-53-0"></span>**Eliminare la configurazione BranchCache**

Il comando utilizzato per eliminare il servizio BranchCache sulla macchina virtuale di storage (SVM) varia a seconda che si desideri eliminare o mantenere gli hash esistenti.

### **Fase**

1. Eseguire il comando appropriato:

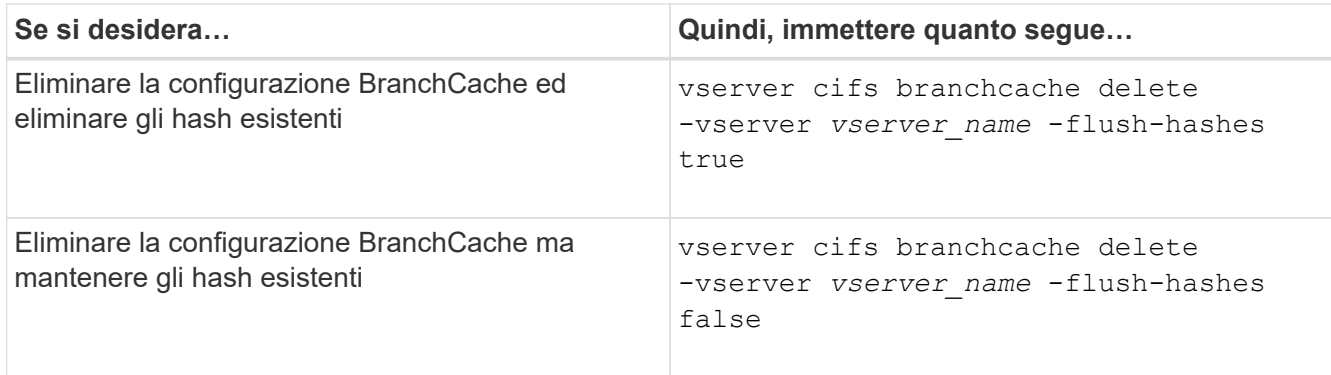

### **Esempio**

Nell'esempio riportato di seguito viene eliminata la configurazione BranchCache su SVM vs1 e vengono eliminati tutti gli hash esistenti:

```
cluster1::> vserver cifs branchcache delete -vserver vs1 -flush-hashes
true
```
## **Cosa succede a BranchCache quando si esegue il ripristino**

È importante comprendere cosa accade quando si ripristina ONTAP a una release che non supporta BranchCache.

• Quando si torna a una versione di ONTAP che non supporta BranchCache, le condivisioni SMB non pubblicizzano le funzionalità di BranchCache ai client abilitati a BranchCache; pertanto, i client non richiedono informazioni hash.

Richiedono invece il contenuto effettivo utilizzando le normali richieste di lettura SMB. In risposta alla richiesta di contenuto, il server SMB invia il contenuto effettivo memorizzato sulla macchina virtuale di storage (SVM).

• Quando un nodo che ospita un archivio hash viene ripristinato a una release che non supporta BranchCache, l'amministratore dello storage deve ripristinare manualmente la configurazione BranchCache utilizzando un comando stampato durante il revert.

Questo comando elimina la configurazione e gli hash di BranchCache.

Una volta completato il ripristino, l'amministratore dello storage può eliminare manualmente la directory che conteneva l'archivio hash, se lo si desidera.

### **Informazioni correlate**

[Eliminazione della configurazione BranchCache sulle SVM](#page-53-0)

# **Migliorare le performance di copia remota di Microsoft**

## <span id="page-54-0"></span>**Migliora la panoramica delle performance della copia remota di Microsoft**

Microsoft Offloaded Data Transfer (ODX), noto anche come *copy offload*, consente il

trasferimento diretto dei dati all'interno o tra dispositivi di storage compatibili senza trasferire i dati attraverso il computer host.

ONTAP supporta ODX per i protocolli SMB e SAN. L'origine può essere un server CIFS o un LUN e la destinazione può essere un server CIFS o un LUN.

Nei trasferimenti di file non ODX, i dati vengono letti dall'origine e trasferiti attraverso la rete al computer client. Il computer client trasferisce i dati di nuovo sulla rete alla destinazione. In sintesi, il computer client legge i dati dall'origine e li scrive nella destinazione. Con i trasferimenti di file ODX, i dati vengono copiati direttamente dall'origine alla destinazione.

Poiché le copie ODX offloaded vengono eseguite direttamente tra lo storage di origine e di destinazione, le performance sono notevolmente migliorate. I benefici delle performance ottenuti includono tempi di copia più rapidi tra origine e destinazione, utilizzo ridotto delle risorse (CPU, memoria) sul client e utilizzo ridotto della larghezza di banda i/o di rete.

Per gli ambienti SMB, questa funzionalità è disponibile solo quando sia il client che il server di storage supportano SMB 3.0 e la funzionalità ODX. Per gli ambienti SAN, questa funzionalità è disponibile solo quando sia il client che il server di storage supportano la funzionalità ODX. I computer client che supportano ODX e che hanno ODX abilitato automaticamente e in modo trasparente utilizzano il trasferimento di file offload durante lo spostamento o la copia dei file. ODX viene utilizzato indipendentemente dal fatto che si trascinino i file tramite Esplora risorse o si utilizzino comandi di copia dei file dalla riga di comando o che un'applicazione client avvii richieste di copia dei file.

### **Informazioni correlate**

[Migliorare i tempi di risposta del client fornendo riferimenti automatici ai nodi SMB con Auto Location](#page-61-0)

["Configurazione SMB per Microsoft Hyper-V e SQL Server"](https://docs.netapp.com/it-it/ontap/smb-hyper-v-sql/index.html)

## **Come funziona ODX**

L'offload delle copie di ODX utilizza un meccanismo basato su token per la lettura e la scrittura dei dati all'interno o tra server CIFS abilitati per ODX. Invece di instradare i dati attraverso l'host, il server CIFS invia al client un piccolo token, che rappresenta i dati. Il client ODX presenta tale token al server di destinazione, che può quindi trasferire i dati rappresentati da tale token dall'origine alla destinazione.

Quando un client ODX rileva che il server CIFS è compatibile con ODX, apre il file di origine e richiede un token dal server CIFS. Dopo aver aperto il file di destinazione, il client utilizza il token per indicare al server di copiare i dati direttamente dall'origine alla destinazione.

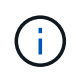

L'origine e la destinazione possono trovarsi sulla stessa SVM (Storage Virtual Machine) o su SVM diverse, a seconda dell'ambito dell'operazione di copia.

Il token funge da rappresentazione point-in-time dei dati. Ad esempio, quando si copiano i dati tra posizioni di storage, un token che rappresenta un segmento di dati viene restituito al client richiedente, che il client copia nella destinazione, eliminando così la necessità di copiare i dati sottostanti attraverso il client.

ONTAP supporta token che rappresentano 8 MB di dati. Le copie ODX superiori a 8 MB vengono eseguite utilizzando più token, ciascuno dei quali rappresenta 8 MB di dati.

La seguente figura illustra i passaggi relativi a un'operazione di copia ODX:

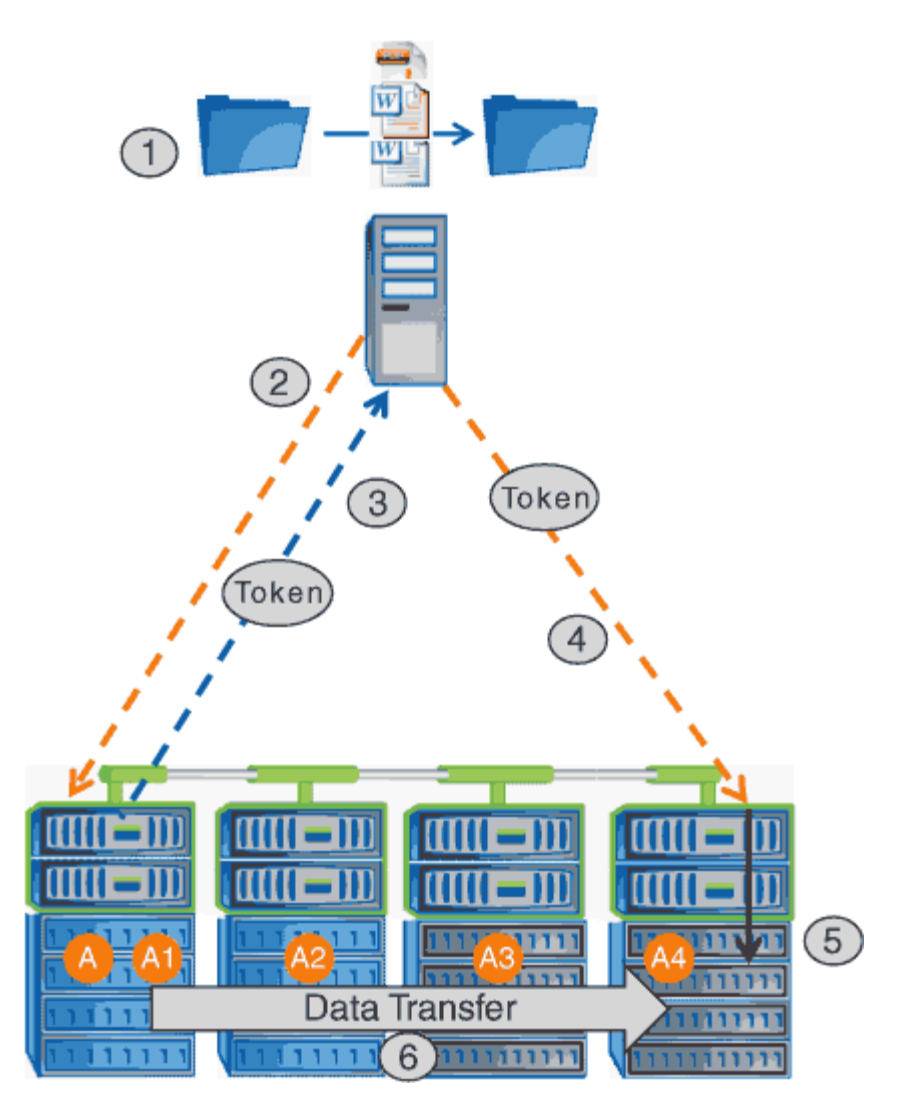

- 1. Un utente copia o sposta un file utilizzando Esplora risorse, un'interfaccia della riga di comando o come parte di una migrazione di macchine virtuali, oppure un'applicazione avvia copie o spostamenti di file.
- 2. Il client compatibile con ODX traduce automaticamente questa richiesta di trasferimento in una richiesta ODX.

La richiesta ODX inviata al server CIFS contiene una richiesta per un token.

- 3. Se ODX è attivato sul server CIFS e la connessione avviene tramite SMB 3.0, il server CIFS genera un token, che rappresenta una rappresentazione logica dei dati sull'origine.
- 4. Il client riceve un token che rappresenta i dati e li invia con la richiesta di scrittura al server CIFS di destinazione.

Si tratta degli unici dati copiati in rete dall'origine al client e quindi dal client alla destinazione.

- 5. Il token viene consegnato al sottosistema di storage.
- 6. La SVM esegue internamente la copia o lo spostamento.

Se il file che viene copiato o spostato è più grande di 8 MB, sono necessari più token per eseguire la copia. I passi da 2 a 6 vengono eseguiti in base alle necessità per completare la copia.

 $\left(\frac{1}{2}\right)$ 

Se si verifica un errore con la copia ODX scaricata, l'operazione di copia o spostamento torna alle letture e scritture tradizionali per l'operazione di copia o spostamento. Allo stesso modo, se il server CIFS di destinazione non supporta ODX o ODX è disattivato, l'operazione di copia o spostamento ritorna alle operazioni di lettura e scrittura tradizionali per l'operazione di copia o spostamento.

## **Requisiti per l'utilizzo di ODX**

Prima di poter utilizzare ODX per gli offload delle copie con la vostra macchina virtuale di storage (SVM), dovete essere consapevoli di alcuni requisiti.

### **Requisiti di versione di ONTAP**

Le release di ONTAP supportano ODX per gli offload delle copie.

### **Requisiti di versione SMB**

- ONTAP supporta ODX con SMB 3.0 e versioni successive.
- SMB 3.0 deve essere abilitato sul server CIFS prima di poter abilitare ODX:
	- L'abilitazione di ODX abilita anche SMB 3.0, se non è già abilitato.
	- La disattivazione di SMB 3.0 disattiva anche ODX.

### **Requisiti di server e client Windows**

Prima di poter utilizzare ODX per gli offload delle copie, il client Windows deve supportare questa funzionalità.

Il ["Matrice di interoperabilità NetApp"C](https://mysupport.netapp.com/matrix)ontiene le informazioni più recenti sui client Windows supportati.

### **Requisiti di volume**

- I volumi di origine devono essere di almeno 1.25 GB.
- Se si utilizzano volumi compressi, il tipo di compressione deve essere adattivo e sono supportate solo le dimensioni del gruppo di compressione 8K.

Il tipo di compressione secondario non è supportato.

## **Linee guida per l'utilizzo di ODX**

Prima di poter utilizzare ODX per l'offload delle copie, è necessario conoscere le linee guida. Ad esempio, è necessario sapere quali tipi di volumi è possibile utilizzare ODX e comprendere le considerazioni relative a ODX all'interno del cluster e tra cluster.

### **Linee guida sui volumi**

- Non è possibile utilizzare ODX per l'offload delle copie con le seguenti configurazioni di volume:
	- Le dimensioni del volume di origine sono inferiori a 1.25 GB

Per utilizzare ODX, le dimensioni del volume devono essere pari o superiori a 1.25 GB.

◦ Volumi di sola lettura

ODX non viene utilizzato per file e cartelle residenti in mirror di condivisione del carico o in volumi di destinazione SnapMirror o SnapVault.

- Se il volume di origine non viene deduplicato
- Le copie ODX sono supportate solo per le copie all'interno del cluster.

Non è possibile utilizzare ODX per copiare file o cartelle in un volume in un altro cluster.

### **Altre linee guida**

• Negli ambienti SMB, per utilizzare ODX per l'offload delle copie, i file devono essere di 256 kb o superiore.

I file più piccoli vengono trasferiti utilizzando un'operazione di copia tradizionale.

• L'offload delle copie di ODX utilizza la deduplica come parte del processo di copia.

Se non si desidera che la deduplica avvenga sui volumi SVM durante la copia o lo spostamento dei dati, è necessario disattivare l'offload delle copie ODX su tale SVM.

• L'applicazione che esegue il trasferimento dei dati deve essere scritta per supportare ODX.

Le operazioni applicative che supportano ODX includono:

- Operazioni di gestione di Hyper-V, come la creazione e la conversione di dischi rigidi virtuali (VHD), la gestione di copie Snapshot e la copia di file tra macchine virtuali
- Operazioni di Esplora risorse
- Comandi di copia di Windows PowerShell
- Comandi di copia del prompt dei comandi di Windows

Robocopy al prompt dei comandi di Windows supporta ODX.

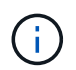

Le applicazioni devono essere in esecuzione su server o client Windows che supportano ODX.

+ Per ulteriori informazioni sulle applicazioni ODX supportate su server e client Windows, consultare la Microsoft TechNet Library.

### **Informazioni correlate**

["Microsoft TechNet Library: technet.microsoft.com/en-us/library/"](http://technet.microsoft.com/en-us/library/)

## **Casi di utilizzo per ODX**

È necessario conoscere i casi di utilizzo per l'utilizzo di ODX su SVM in modo da poter determinare in quali circostanze ODX offre vantaggi in termini di performance.

I server e i client Windows che supportano ODX utilizzano l'offload delle copie come metodo predefinito per copiare i dati tra server remoti. Se il server o il client Windows non supporta ODX o l'offload delle copie ODX non riesce in qualsiasi momento, l'operazione di copia o spostamento ritorna alle tradizionali operazioni di lettura e scrittura per l'operazione di copia o spostamento.

I seguenti casi di utilizzo supportano l'utilizzo di copie e spostamenti ODX:

• Intra-volume

I file di origine e di destinazione o LUN si trovano all'interno dello stesso volume.

• Intervolume, stesso nodo, stessa SVM

I file di origine e di destinazione o LUN si trovano su volumi diversi che si trovano sullo stesso nodo. I dati sono di proprietà della stessa SVM.

• Intervolume, nodi diversi, stessa SVM

I file di origine e di destinazione o LUN si trovano su volumi diversi che si trovano su nodi diversi. I dati sono di proprietà della stessa SVM.

• Inter-SVM, stesso nodo

I file di origine e di destinazione o LUN si trovano su volumi diversi che si trovano sullo stesso nodo. I dati sono di proprietà di diverse SVM.

• Inter-SVM, nodi diversi

I file di origine e di destinazione o LUN si trovano su volumi diversi che si trovano su nodi diversi. I dati sono di proprietà di diverse SVM.

• Tra cluster

Le LUN di origine e di destinazione si trovano su volumi diversi che si trovano su nodi diversi tra cluster. Questo è supportato solo per SAN e non funziona per CIFS.

Esistono alcuni casi di utilizzo speciali aggiuntivi:

• Con l'implementazione di ONTAP ODX, è possibile utilizzare ODX per copiare i file tra le condivisioni SMB e le unità virtuali FC o iSCSI collegate.

È possibile utilizzare Esplora risorse, la CLI di Windows o PowerShell, Hyper-V o altre applicazioni che supportano ODX per copiare o spostare i file senza problemi utilizzando l'offload delle copie ODX tra le condivisioni SMB e le LUN connesse, a condizione che le condivisioni SMB e le LUN si trovino sullo stesso cluster.

- Hyper-V offre alcuni casi di utilizzo aggiuntivi per l'offload delle copie ODX:
	- È possibile utilizzare il pass-through di offload delle copie ODX con Hyper-V per copiare i dati all'interno o tra file di dischi rigidi virtuali (VHD) o per copiare i dati tra le condivisioni SMB mappate e le LUN iSCSI connesse all'interno dello stesso cluster.

Ciò consente il passaggio delle copie dai sistemi operativi guest allo storage sottostante.

- Quando si creano VHD di dimensioni fisse, ODX viene utilizzato per inizializzare il disco con zero, utilizzando un token azzerato ben noto.
- L'offload delle copie ODX viene utilizzato per la migrazione dello storage delle macchine virtuali se lo storage di origine e di destinazione si trova sullo stesso cluster.

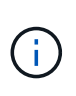

Per sfruttare i casi di utilizzo del pass-through di offload delle copie ODX con Hyper-V, il sistema operativo guest deve supportare ODX e i dischi del sistema operativo guest devono essere dischi SCSI supportati dallo storage (SMB o SAN) che supporti ODX. I dischi IDE sul sistema operativo guest non supportano il pass-through ODX.

## **Attivare o disattivare ODX**

È possibile attivare o disattivare ODX su macchine virtuali storage (SVM). L'impostazione predefinita prevede l'attivazione del supporto per l'offload delle copie ODX se è attivato anche SMB 3.0.

### **Prima di iniziare**

SMB 3.0 deve essere attivato.

### **A proposito di questa attività**

Se si disattiva SMB 3.0, ONTAP disattiva anche SMB ODX. Se si riattiva SMB 3.0, è necessario riabilitare manualmente SMB ODX.

### **Fasi**

- 1. Impostare il livello di privilegio su Advanced (avanzato): set -privilege advanced
- 2. Eseguire una delle seguenti operazioni:

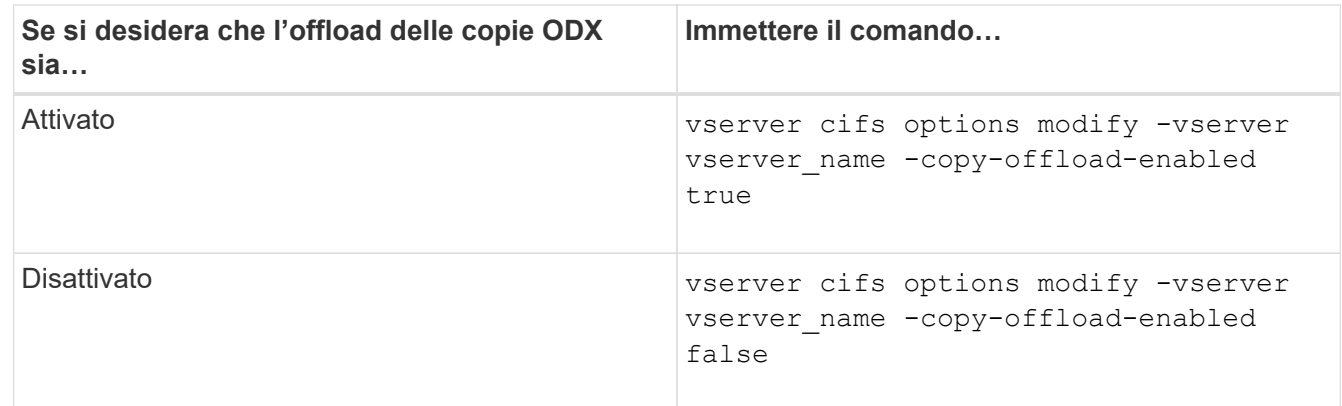

3. Tornare al livello di privilegio admin: set -privilege admin

### **Esempio**

Il seguente esempio consente l'offload delle copie ODX su SVM vs1:

```
cluster1::> set -privilege advanced
Warning: These advanced commands are potentially dangerous; use them
only when directed to do so by technical support personnel.
Do you wish to continue? (y or n): y
cluster1::*> vserver cifs options modify -vserver vs1 -copy-offload
-enabled true
cluster1::*> set -privilege admin
```
### **Informazioni correlate**

[Opzioni server SMB disponibili](https://docs.netapp.com/it-it/ontap/smb-admin/server-options-reference.html)

# **Migliora i tempi di risposta del client fornendo riferimenti automatici ai nodi SMB con Auto Location**

## <span id="page-61-0"></span>**Migliora i tempi di risposta del client fornendo riferimenti automatici ai nodi SMB con panoramica della posizione automatica**

Auto Location utilizza i riferimenti automatici ai nodi SMB per aumentare le performance dei client SMB sulle macchine virtuali di storage (SVM). I riferimenti automatici ai nodi reindirizzano automaticamente il client richiedente a una LIF sul nodo SVM che ospita il volume in cui risiedono i dati, il che può portare a tempi di risposta del client migliorati.

Quando un client SMB si connette a una condivisione SMB ospitata sulla SVM, potrebbe connettersi utilizzando una LIF che si trova su un nodo che non possiede i dati richiesti. Il nodo a cui è connesso il client accede ai dati di proprietà di un altro nodo utilizzando la rete del cluster. Se la connessione SMB utilizza un LIF situato sul nodo contenente i dati richiesti, il client può ottenere tempi di risposta più rapidi:

• ONTAP fornisce questa funzionalità utilizzando i riferimenti DFS Microsoft per informare i client SMB che un file o una cartella richiesta nello spazio dei nomi è ospitato altrove.

Un nodo fa un riferimento quando determina che esiste una LIF SVM sul nodo contenente i dati.

- I riferimenti automatici dei nodi sono supportati per gli indirizzi IP LIF IPv4 e IPv6.
- I riferimenti vengono effettuati in base alla posizione della directory principale della condivisione attraverso la quale il client è connesso.
- Il riferimento si verifica durante la negoziazione SMB.

Il riferimento viene fatto prima che venga stabilita la connessione. Dopo che ONTAP fa riferimento al nodo di destinazione, la connessione viene stabilita e il client accede ai dati attraverso il percorso LIF indicato da quel punto in poi. In questo modo, i client possono accedere più rapidamente ai dati ed evitare ulteriori comunicazioni del cluster.

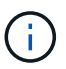

Se una condivisione si estende su più punti di giunzione e alcune delle giunzioni si riferiscono a volumi contenuti su altri nodi, i dati all'interno della condivisione vengono distribuiti su più nodi. Poiché ONTAP fornisce riferimenti locali alla directory principale della condivisione, ONTAP deve utilizzare la rete del cluster per recuperare i dati contenuti in questi volumi non locali. Con questo tipo di architettura dello spazio dei nomi, i riferimenti automatici ai nodi potrebbero non fornire benefici significativi in termini di performance.

Se il nodo che ospita i dati non dispone di una LIF disponibile, ONTAP stabilisce la connessione utilizzando la LIF scelta dal client. Dopo l'apertura di un file da parte di un client SMB, il file continua ad accedere attraverso la stessa connessione a cui si fa riferimento.

Se, per qualsiasi motivo, il server CIFS non è in grado di fare riferimento, il servizio SMB non viene disgresso. La connessione SMB viene stabilita come se i riferimenti automatici al nodo non fossero abilitati.

### **Informazioni correlate**

[Miglioramento delle performance di copia remota di Microsoft](#page-54-0)

## **Requisiti e linee guida per l'utilizzo dei riferimenti automatici ai nodi**

Prima di poter utilizzare i riferimenti automatici ai nodi SMB, noti anche come *autolocation*, è necessario conoscere alcuni requisiti, incluse le versioni di ONTAP che supportano la funzione. È inoltre necessario conoscere le versioni del protocollo SMB supportate e alcune altre linee guida speciali.

### **Versione di ONTAP e requisiti di licenza**

- Tutti i nodi del cluster devono eseguire una versione di ONTAP che supporti i riferimenti automatici dei nodi.
- Per utilizzare l'autolocation, i Widelink devono essere abilitati su una condivisione SMB.
- CIFS deve essere concesso in licenza e un server SMB deve esistere sulle SVM. La licenza SMB è inclusa con ["ONTAP uno"](https://docs.netapp.com/us-en/ontap/system-admin/manage-licenses-concept.html#licenses-included-with-ontap-one). Se non si dispone di ONTAP ONE e la licenza non è installata, contattare il rappresentante di vendita.

### **Requisiti di versione del protocollo SMB**

• Per le SVM, ONTAP supporta i riferimenti automatici dei nodi su tutte le versioni di SMB.

### **Requisiti del client SMB**

Tutti i client Microsoft supportati da ONTAP supportano i riferimenti automatici dei nodi SMB.

La matrice di interoperabilità contiene le informazioni più recenti sui client Windows supportati da ONTAP.

["Tool di matrice di interoperabilità NetApp"](http://mysupport.netapp.com/matrix)

### **Requisiti Data LIF**

Se si desidera utilizzare una LIF di dati come potenziale riferimento per i client SMB, è necessario creare LIF di dati con NFS e CIFS abilitati.

I riferimenti automatici dei nodi possono non funzionare se il nodo di destinazione contiene LIF di dati che sono

abilitati solo per il protocollo NFS o abilitati solo per il protocollo SMB.

Se questo requisito non viene soddisfatto, l'accesso ai dati non viene compromesso. Il client SMB esegue la mappatura della condivisione utilizzando la LIF originale utilizzata dal client per connettersi alla SVM.

### **Requisiti di autenticazione NTLM quando si effettua una connessione SMB di riferimento**

L'autenticazione NTLM deve essere consentita nel dominio contenente il server CIFS e nei domini contenenti client che desiderano utilizzare i riferimenti automatici ai nodi.

Quando si fa un riferimento, il server SMB fa riferimento a un indirizzo IP per il client Windows. Poiché l'autenticazione NTLM viene utilizzata quando si effettua una connessione utilizzando un indirizzo IP, l'autenticazione Kerberos non viene eseguita per le connessioni di riferimento.

Questo accade perché il client Windows non può creare il nome principale del servizio utilizzato da Kerberos (che è del formato service/NetBIOS name e. service/FQDN), il che significa che il client non può richiedere un ticket Kerberos al servizio.

### **Linee guida per l'utilizzo dei riferimenti automatici ai nodi con la funzione home directory**

Quando le condivisioni sono configurate con la proprietà di condivisione della home directory attivata, possono essere configurati uno o più percorsi di ricerca della home directory per una configurazione della home directory. I percorsi di ricerca possono puntare ai volumi contenuti in ciascun nodo contenente volumi SVM. I client ricevono un riferimento e, se è disponibile un LIF di dati locale attivo, si connettono attraverso un LIF di riferimento locale alla home directory dell'utente domestico.

Esistono linee guida quando i client SMB 1.0 accedono alle home directory dinamiche con i riferimenti automatici dei nodi abilitati. Questo perché i client SMB 1.0 richiedono il riferimento automatico al nodo prima dell'autenticazione, ovvero prima che il server SMB abbia il nome dell'utente. Tuttavia, l'accesso alla home directory SMB funziona correttamente per i client SMB 1.0 se le seguenti affermazioni sono vere:

- Le home directory SMB sono configurate in modo da utilizzare nomi semplici, come "%w" (nome utente Windows) o "%u" (nome utente UNIX mappato) e non nomi di stile dominio, come "`%d%w `" (nomedominio nome-utente).
- Quando si creano condivisioni della home directory, i nomi delle condivisioni della home directory CIFS vengono configurati con variabili ("%w" o "%u") e non con nomi statici, ad esempio "HOME".

Per i client SMB 2.x e SMB 3.0, non esistono linee guida speciali per l'accesso alle home directory mediante riferimenti automatici ai nodi.

### **Linee guida per la disattivazione dei riferimenti automatici dei nodi sui server CIFS con connessioni referenziate esistenti**

Se si disattivano i riferimenti automatici ai nodi dopo l'attivazione dell'opzione, i client attualmente connessi a una LIF referenziata mantengono la connessione referenziata. Poiché ONTAP utilizza i riferimenti DFS come meccanismo per i riferimenti automatici ai nodi SMB, i client possono anche riconnettersi al file LIF indicato dopo aver disattivato l'opzione fino al timeout del riferimento DFS memorizzato nella cache del client per la connessione a cui si fa riferimento. Ciò vale anche nel caso di un ripristino di una versione di ONTAP che non supporta i riferimenti automatici ai nodi. I client continuano a utilizzare i riferimenti fino a quando il riferimento DFS non passa in timeout dalla cache del client.

L'autolocation utilizza i riferimenti automatici ai nodi SMB per aumentare le performance dei client SMB facendo riferimento ai client alla LIF sul nodo proprietario del volume di dati di una SVM. Quando un client SMB si connette a una condivisione SMB ospitata su una SVM, potrebbe connettersi utilizzando una LIF su un nodo che non possiede i dati richiesti e utilizza una rete di interconnessione cluster per recuperare i dati. Se la

connessione SMB utilizza un LIF situato sul nodo contenente i dati richiesti, il client può ottenere tempi di risposta più rapidi.

ONTAP fornisce questa funzionalità utilizzando i riferimenti del file system distribuito Microsoft (DFS) per informare i client SMB che un file o una cartella richiesti nello spazio dei nomi è ospitato altrove. Un nodo fa un riferimento quando determina la presenza di una LIF SVM sul nodo contenente i dati. I riferimenti vengono effettuati in base alla posizione della directory principale della condivisione attraverso la quale il client è connesso.

Il riferimento si verifica durante la negoziazione SMB. Il riferimento viene fatto prima che venga stabilita la connessione. Dopo che ONTAP fa riferimento al nodo di destinazione, la connessione viene stabilita e il client accede ai dati attraverso il percorso LIF indicato da quel punto in poi. In questo modo, i client possono accedere più rapidamente ai dati ed evitare ulteriori comunicazioni del cluster.

### **Linee guida per l'utilizzo dei riferimenti automatici dei nodi con client Mac OS**

I client Mac OS X non supportano i riferimenti automatici ai nodi SMB, anche se Mac OS supporta il file system distribuito (DFS) di Microsoft. I client Windows effettuano una richiesta di riferimento DFS prima di connettersi a una condivisione SMB. ONTAP fornisce un riferimento a una LIF di dati trovata sullo stesso nodo che ospita i dati richiesti, il che porta a tempi di risposta del client migliorati. Anche se Mac OS supporta DFS, i client Mac OS non si comportano esattamente come i client Windows in quest'area.

### **Informazioni correlate**

[In che modo ONTAP abilita le home directory dinamiche](#page-2-0)

["Gestione della rete"](https://docs.netapp.com/it-it/ontap/networking/networking_reference.html)

["Tool di matrice di interoperabilità NetApp"](https://mysupport.netapp.com/NOW/products/interoperability)

## **Supporto per i riferimenti automatici ai nodi SMB**

Prima di attivare i riferimenti automatici ai nodi SMB, è necessario tenere presente che alcune funzionalità di ONTAP non supportano i riferimenti.

- I seguenti tipi di volumi non supportano i riferimenti automatici ai nodi SMB:
	- Membri di sola lettura di un mirror di condivisione del carico
	- Volume di destinazione di un mirror per la protezione dei dati
- I riferimenti ai nodi non si spostano insieme a uno spostamento LIF.

Se un client utilizza una connessione di riferimento su una connessione SMB 2.x o SMB 3.0 e una LIF dati si sposta senza interruzioni, il client continua a utilizzare la stessa connessione di riferimento, anche se la LIF non è più locale rispetto ai dati.

• I riferimenti ai nodi non si spostano insieme a uno spostamento del volume.

Se un client utilizza una connessione di riferimento su qualsiasi connessione SMB e si verifica uno spostamento del volume, il client continua a utilizzare la stessa connessione di riferimento, anche se il volume non si trova più sullo stesso nodo del LIF dei dati.

## **Attiva o disattiva i riferimenti automatici ai nodi SMB**

È possibile abilitare i riferimenti automatici ai nodi SMB per aumentare le performance di

accesso al client SMB. È possibile disattivare i riferimenti automatici dei nodi se non si desidera che ONTAP faccia riferimento ai client SMB.

### **Prima di iniziare**

Un server CIFS deve essere configurato e in esecuzione sulla macchina virtuale di storage (SVM).

### **A proposito di questa attività**

Per impostazione predefinita, la funzionalità SMB automatic node referrals (riferimenti automatici al nodo SMB) è disattivata. È possibile attivare o disattivare questa funzionalità su ogni SVM in base alle esigenze.

Questa opzione è disponibile al livello di privilegio avanzato.

### **Fasi**

- 1. Impostare il livello di privilegio su Advanced (avanzato): set -privilege advanced
- 2. Attivare o disattivare i riferimenti automatici ai nodi SMB secondo necessità:

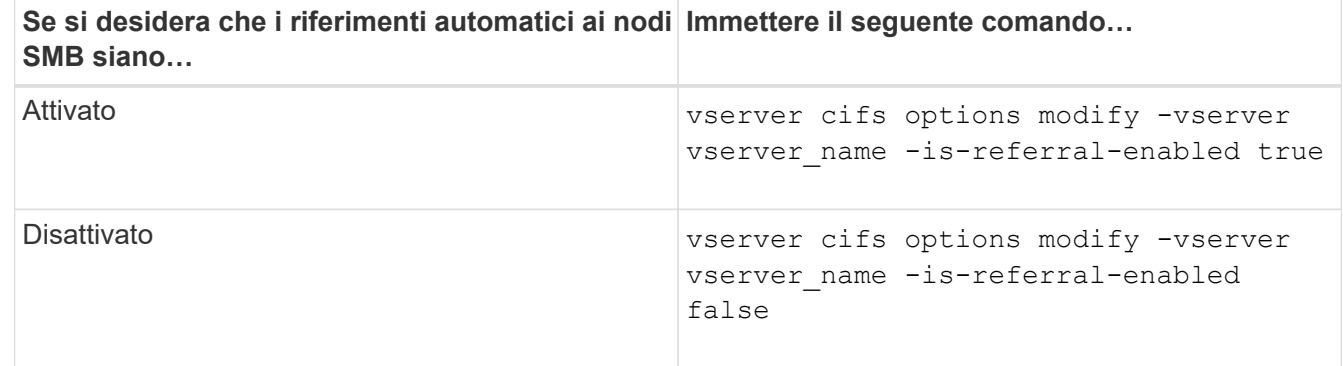

L'impostazione dell'opzione ha effetto per le nuove sessioni SMB. I client con connessione esistente possono utilizzare il riferimento al nodo solo quando scade il timeout della cache esistente.

3. Passare al livello di privilegio admin: set -privilege admin

### **Informazioni correlate**

[Opzioni server SMB disponibili](https://docs.netapp.com/it-it/ontap/smb-admin/server-options-reference.html)

## **Utilizza le statistiche per monitorare l'attività di riferimento automatico del nodo**

Per determinare il numero di connessioni SMB a cui si fa riferimento, è possibile monitorare l'attività di riferimento automatico del nodo utilizzando statistics comando. Monitorando i riferimenti è possibile determinare in che misura i riferimenti automatici individuano le connessioni sui nodi che ospitano le condivisioni e se è necessario ridistribuire i file LIF dei dati per fornire un migliore accesso locale alle condivisioni sul server CIFS.

### **A proposito di questa attività**

Il cifs Object fornisce diversi contatori a livello di privilegio avanzato che sono utili per il monitoraggio dei riferimenti automatici ai nodi SMB:

• node\_referral\_issued

Numero di client che hanno ricevuto un riferimento al nodo della directory principale di condivisione dopo che il client si è connesso utilizzando una LIF ospitata da un nodo diverso dal nodo della directory principale di condivisione.

• node\_referral\_local

Numero di client connessi utilizzando una LIF ospitata dallo stesso nodo che ospita la directory principale di condivisione. L'accesso locale offre generalmente performance ottimali.

\* node referral not possible

Numero di client che non hanno ricevuto un riferimento al nodo che ospita la directory principale di condivisione dopo la connessione utilizzando una LIF ospitata da un nodo diverso dal nodo della directory principale di condivisione. Questo perché non è stato trovato un LIF di dati attivo per il nodo della directory principale di condivisione.

\* node referral remote

Numero di client connessi utilizzando una LIF ospitata da un nodo diverso dal nodo che ospita la directory principale di condivisione. L'accesso remoto potrebbe causare un peggioramento delle performance.

È possibile monitorare le statistiche di riferimento dei nodi automatici sulla macchina virtuale di storage (SVM) raccogliendo e visualizzando i dati per un periodo di tempo specifico (un esempio). Se non si interrompe la raccolta dei dati, è possibile visualizzare i dati del campione. L'interruzione della raccolta dei dati fornisce un campione fisso. La mancata interruzione della raccolta dei dati consente di ottenere dati aggiornati da utilizzare per il confronto con le query precedenti. Il confronto può aiutarti a identificare le tendenze delle performance.

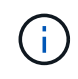

Per valutare e utilizzare le informazioni raccolte da statistics è necessario conoscere la distribuzione dei client nei propri ambienti.

### **Fasi**

- 1. Impostare il livello di privilegio su Advanced (avanzato): set -privilege advanced
- 2. Visualizzare le statistiche di riferimento dei nodi automatici utilizzando statistics comando.

Questo esempio visualizza le statistiche di riferimento dei nodi automatici raccogliendo e visualizzando i dati per un periodo di tempo campionato:

a. Avviare la raccolta: statistics start -object cifs -instance vs1 -sample-id sample1

Statistics collection is being started for Sample-id: sample1

- b. Attendere il tempo di raccolta desiderato.
- c. Interrompere la raccolta: statistics stop -sample-id sample1

Statistics collection is being stopped for Sample-id: sample1

d. Visualizzare le statistiche di riferimento dei nodi automatici: statistics show -sample-id sample1 -counter **node**

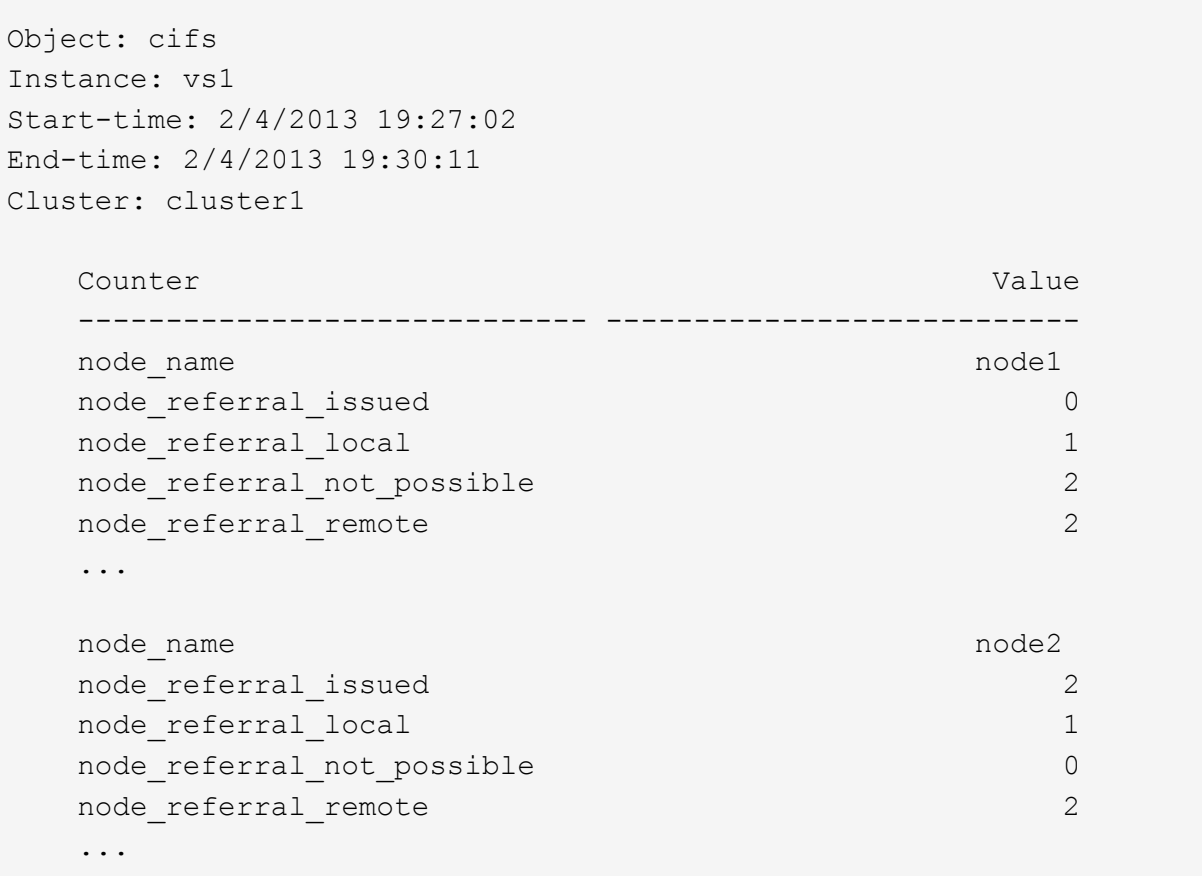

L'output visualizza i contatori di tutti i nodi che partecipano a SVM vs1. Per maggiore chiarezza, nell'esempio vengono forniti solo i campi di output relativi alle statistiche di riferimento dei nodi automatici.

3. Tornare al livello di privilegio admin: set -privilege admin

### **Informazioni correlate**

[Visualizzazione delle statistiche](https://docs.netapp.com/it-it/ontap/smb-admin/display-statistics-task.html)

["Configurazione del monitoraggio delle performance"](https://docs.netapp.com/it-it/ontap/performance-config/index.html)

## **Monitorare le informazioni di riferimento del nodo automatico SMB lato client utilizzando un client Windows**

Per determinare quali riferimenti vengono fatti dal punto di vista del client, è possibile utilizzare Windows dfsutil.exe utility.

Il kit Remote Server Administration Tools (RSAT) disponibile con Windows 7 e i client successivi contiene dfsutil.exe utility. Utilizzando questa utility, è possibile visualizzare informazioni sul contenuto della cache di riferimento e le informazioni relative a ciascun riferimento attualmente utilizzato dal client. È inoltre possibile utilizzare l'utility per cancellare la cache di riferimento del client. Per ulteriori informazioni, consultare la Microsoft TechNet Library.

# **Sicurezza delle cartelle sulle condivisioni con enumerazione basata sull'accesso**

## **Fornire la sicurezza delle cartelle sulle condivisioni con una panoramica dell'enumerazione basata sull'accesso**

Quando l'enumerazione basata sull'accesso (ABE) è attivata su una condivisione SMB, gli utenti che non dispongono dell'autorizzazione per accedere a una cartella o a un file contenuto nella condivisione (tramite restrizioni di autorizzazione individuali o di gruppo) non vedono la risorsa condivisa visualizzata nel proprio ambiente, anche se la condivisione stessa rimane visibile.

Le proprietà di condivisione convenzionali consentono di specificare quali utenti (individualmente o in gruppi) dispongono dell'autorizzazione per visualizzare o modificare file o cartelle contenuti nella condivisione. Tuttavia, non consentono di controllare se le cartelle o i file all'interno della condivisione sono visibili agli utenti che non dispongono dell'autorizzazione per accedervi. Ciò potrebbe causare problemi se i nomi di queste cartelle o file all'interno della condivisione descrivono informazioni riservate, come i nomi dei clienti o dei prodotti in fase di sviluppo.

L'enumerazione basata sull'accesso (ABE) estende le proprietà di condivisione per includere l'enumerazione di file e cartelle all'interno della condivisione. ABE consente quindi di filtrare la visualizzazione di file e cartelle all'interno della condivisione in base ai diritti di accesso dell'utente. In altre termini, la condivisione stessa sarebbe visibile a tutti gli utenti, ma i file e le cartelle all'interno della condivisione potrebbero essere visualizzati o nascosti agli utenti designati. Oltre a proteggere le informazioni sensibili sul luogo di lavoro, ABE consente di semplificare la visualizzazione di grandi strutture di directory a beneficio degli utenti che non hanno bisogno di accedere all'intera gamma di contenuti. Ad esempio, la condivisione stessa sarebbe visibile a tutti gli utenti, ma i file e le cartelle all'interno della condivisione potrebbero essere visualizzati o nascosti.

Scopri di più ["Impatto delle performance quando si utilizza l'enumerazione SMB/CIFS Access Based](https://kb.netapp.com/Advice_and_Troubleshooting/Data_Storage_Software/ONTAP_OS/Performance_impact_when_using_CIFS_Access_Based_Enumeration) [Enumeration"](https://kb.netapp.com/Advice_and_Troubleshooting/Data_Storage_Software/ONTAP_OS/Performance_impact_when_using_CIFS_Access_Based_Enumeration).

## **Abilitare o disabilitare l'enumerazione basata sull'accesso sulle condivisioni SMB**

È possibile attivare o disattivare l'enumerazione basata sull'accesso (ABE) sulle condivisioni SMB per consentire o impedire agli utenti di visualizzare le risorse condivise a cui non dispongono dell'autorizzazione di accesso.

### **A proposito di questa attività**

Per impostazione predefinita, ABE è disattivato.

### **Fasi**

1. Eseguire una delle seguenti operazioni:

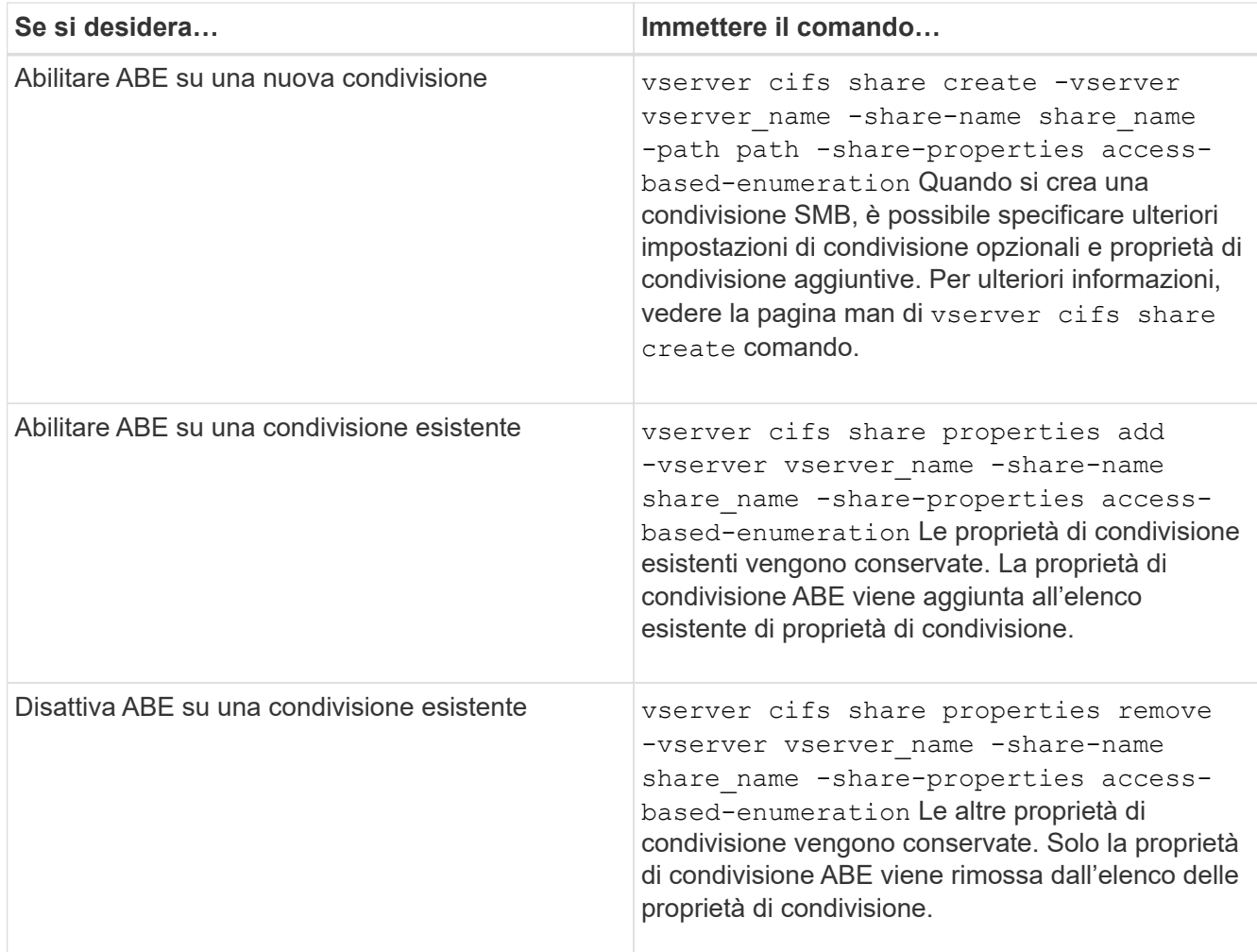

2. Verificare che la configurazione della condivisione sia corretta utilizzando vserver cifs share show comando.

### **Esempi**

Nell'esempio seguente viene creata una condivisione SMB ABE denominata "sales" con un percorso di /sales Su SVM vs1. La condivisione viene creata con access-based-enumeration come proprietà condivisa:

cluster1::> vserver cifs share create -vserver vs1 -share-name sales -path /sales -share-properties access-basedenumeration, oplocks, browsable, changenotify cluster1::> vserver cifs share show -vserver vs1 -share-name sales Vserver: vs1 Share: sales CIFS Server NetBIOS Name: VS1 Path: /sales Share Properties: access-based-enumeration oplocks browsable changenotify Symlink Properties: enable File Mode Creation Mask: - Directory Mode Creation Mask: - Share Comment: - Share ACL: Everyone / Full Control File Attribute Cache Lifetime: - Volume Name: - Offline Files: manual Vscan File-Operations Profile: standard

Nell'esempio riportato di seguito viene aggiunto il access-based-enumeration Condividere la proprietà su una condivisione SMB denominata "data2":

```
cluster1::> vserver cifs share properties add -vserver vs1 -share-name
data2 -share-properties access-based-enumeration
cluster1::> vserver cifs share show -vserver vs1 -share-name data2 -fields
share-name, share-properties
server share-name share-properties
------- ---------- -------------------------------------------------------
vs1 data2 oplocks,browsable,changenotify,access-based-enumeration
```
### **Informazioni correlate**

[Aggiunta o rimozione delle proprietà di condivisione su una condivisione SMB esistente](https://docs.netapp.com/it-it/ontap/smb-admin/add-remove-share-properties-existing-share-task.html)

## **Abilitare o disabilitare l'enumerazione basata sull'accesso da un client Windows**

È possibile attivare o disattivare l'enumerazione basata sull'accesso (ABE) sulle condivisioni SMB da un client Windows, che consente di configurare questa impostazione di condivisione senza la necessità di connettersi al server CIFS.

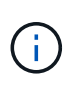

Il abecmd L'utility non è disponibile nelle nuove versioni dei client Windows Server e Windows. È stato rilasciato come parte di Windows Server 2008. Il supporto per Windows Server 2008 è terminato il 14 gennaio 2020.

### **Fasi**

1. Da un client Windows che supporta ABE, immettere il seguente comando: abecmd [/enable | /disable] [/server CIFS server name] {/all | share name}

Per ulteriori informazioni su abecmd Consultare la documentazione del client Windows.
## **Informazioni sul copyright**

Copyright © 2024 NetApp, Inc. Tutti i diritti riservati. Stampato negli Stati Uniti d'America. Nessuna porzione di questo documento soggetta a copyright può essere riprodotta in qualsiasi formato o mezzo (grafico, elettronico o meccanico, inclusi fotocopie, registrazione, nastri o storage in un sistema elettronico) senza previo consenso scritto da parte del detentore del copyright.

Il software derivato dal materiale sottoposto a copyright di NetApp è soggetto alla seguente licenza e dichiarazione di non responsabilità:

IL PRESENTE SOFTWARE VIENE FORNITO DA NETAPP "COSÌ COM'È" E SENZA QUALSIVOGLIA TIPO DI GARANZIA IMPLICITA O ESPRESSA FRA CUI, A TITOLO ESEMPLIFICATIVO E NON ESAUSTIVO, GARANZIE IMPLICITE DI COMMERCIABILITÀ E IDONEITÀ PER UNO SCOPO SPECIFICO, CHE VENGONO DECLINATE DAL PRESENTE DOCUMENTO. NETAPP NON VERRÀ CONSIDERATA RESPONSABILE IN ALCUN CASO PER QUALSIVOGLIA DANNO DIRETTO, INDIRETTO, ACCIDENTALE, SPECIALE, ESEMPLARE E CONSEQUENZIALE (COMPRESI, A TITOLO ESEMPLIFICATIVO E NON ESAUSTIVO, PROCUREMENT O SOSTITUZIONE DI MERCI O SERVIZI, IMPOSSIBILITÀ DI UTILIZZO O PERDITA DI DATI O PROFITTI OPPURE INTERRUZIONE DELL'ATTIVITÀ AZIENDALE) CAUSATO IN QUALSIVOGLIA MODO O IN RELAZIONE A QUALUNQUE TEORIA DI RESPONSABILITÀ, SIA ESSA CONTRATTUALE, RIGOROSA O DOVUTA A INSOLVENZA (COMPRESA LA NEGLIGENZA O ALTRO) INSORTA IN QUALSIASI MODO ATTRAVERSO L'UTILIZZO DEL PRESENTE SOFTWARE ANCHE IN PRESENZA DI UN PREAVVISO CIRCA L'EVENTUALITÀ DI QUESTO TIPO DI DANNI.

NetApp si riserva il diritto di modificare in qualsiasi momento qualunque prodotto descritto nel presente documento senza fornire alcun preavviso. NetApp non si assume alcuna responsabilità circa l'utilizzo dei prodotti o materiali descritti nel presente documento, con l'eccezione di quanto concordato espressamente e per iscritto da NetApp. L'utilizzo o l'acquisto del presente prodotto non comporta il rilascio di una licenza nell'ambito di un qualche diritto di brevetto, marchio commerciale o altro diritto di proprietà intellettuale di NetApp.

Il prodotto descritto in questa guida può essere protetto da uno o più brevetti degli Stati Uniti, esteri o in attesa di approvazione.

LEGENDA PER I DIRITTI SOTTOPOSTI A LIMITAZIONE: l'utilizzo, la duplicazione o la divulgazione da parte degli enti governativi sono soggetti alle limitazioni indicate nel sottoparagrafo (b)(3) della clausola Rights in Technical Data and Computer Software del DFARS 252.227-7013 (FEB 2014) e FAR 52.227-19 (DIC 2007).

I dati contenuti nel presente documento riguardano un articolo commerciale (secondo la definizione data in FAR 2.101) e sono di proprietà di NetApp, Inc. Tutti i dati tecnici e il software NetApp forniti secondo i termini del presente Contratto sono articoli aventi natura commerciale, sviluppati con finanziamenti esclusivamente privati. Il governo statunitense ha una licenza irrevocabile limitata, non esclusiva, non trasferibile, non cedibile, mondiale, per l'utilizzo dei Dati esclusivamente in connessione con e a supporto di un contratto governativo statunitense in base al quale i Dati sono distribuiti. Con la sola esclusione di quanto indicato nel presente documento, i Dati non possono essere utilizzati, divulgati, riprodotti, modificati, visualizzati o mostrati senza la previa approvazione scritta di NetApp, Inc. I diritti di licenza del governo degli Stati Uniti per il Dipartimento della Difesa sono limitati ai diritti identificati nella clausola DFARS 252.227-7015(b) (FEB 2014).

## **Informazioni sul marchio commerciale**

NETAPP, il logo NETAPP e i marchi elencati alla pagina<http://www.netapp.com/TM> sono marchi di NetApp, Inc. Gli altri nomi di aziende e prodotti potrebbero essere marchi dei rispettivi proprietari.